# Mi vida con qmail

Dave Sill, [lwq@sill.org](mailto:lwq@sill.org) Traducido por Iván Juanes Prieto, [kerberos@es.qmail.org](mailto:kerberos@es.qmail.org) 18 de diciembre de 1999

# **´Indice General**

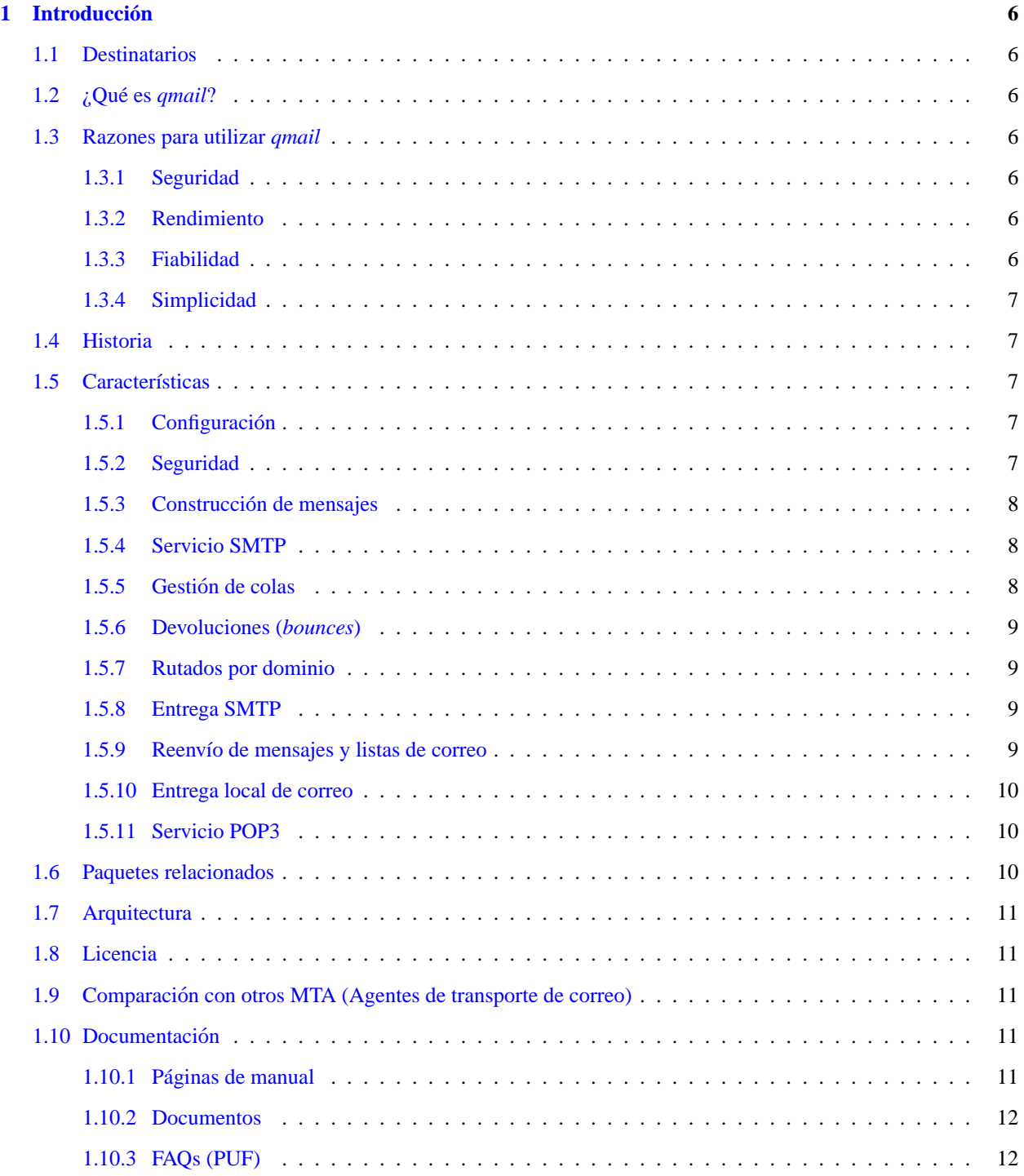

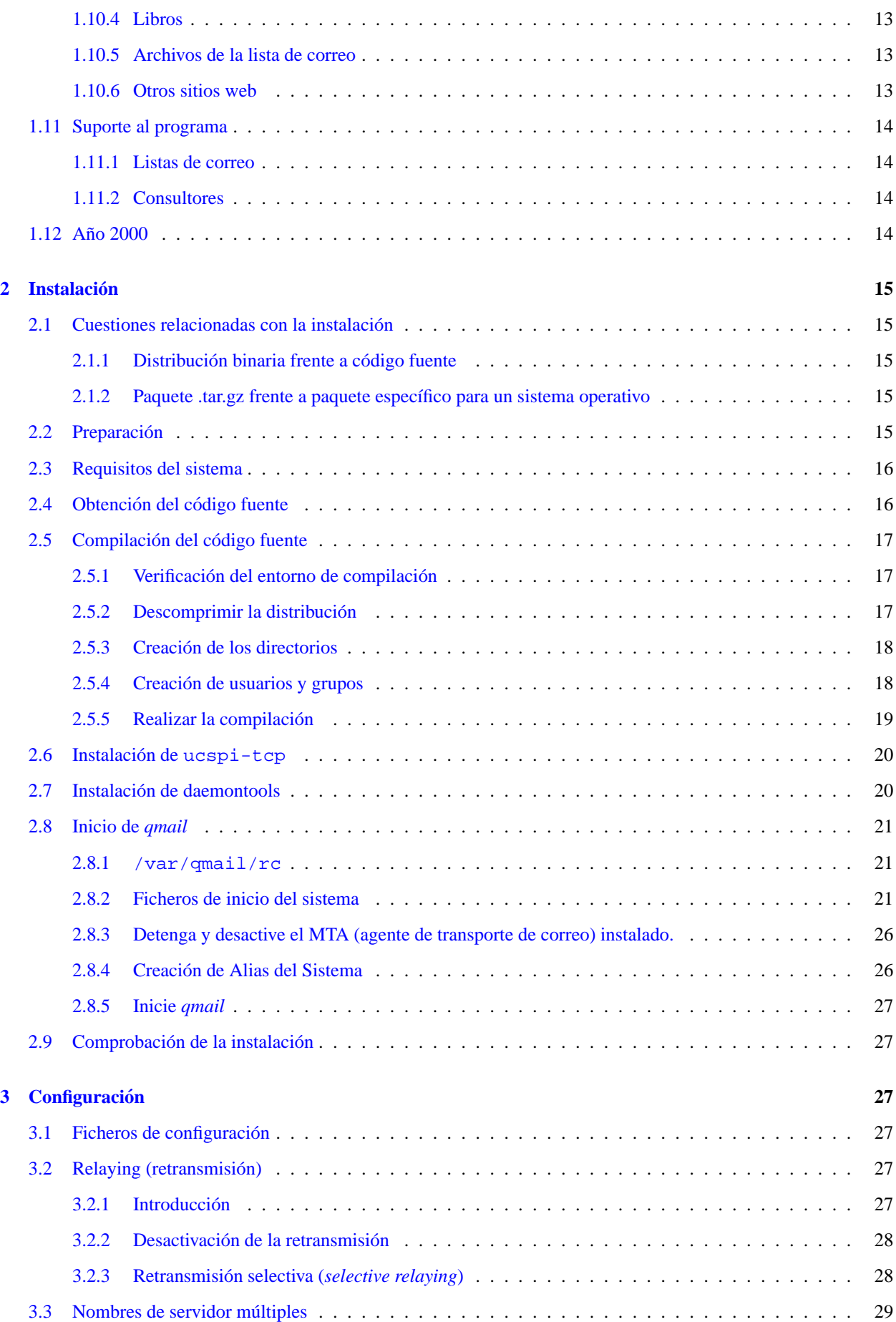

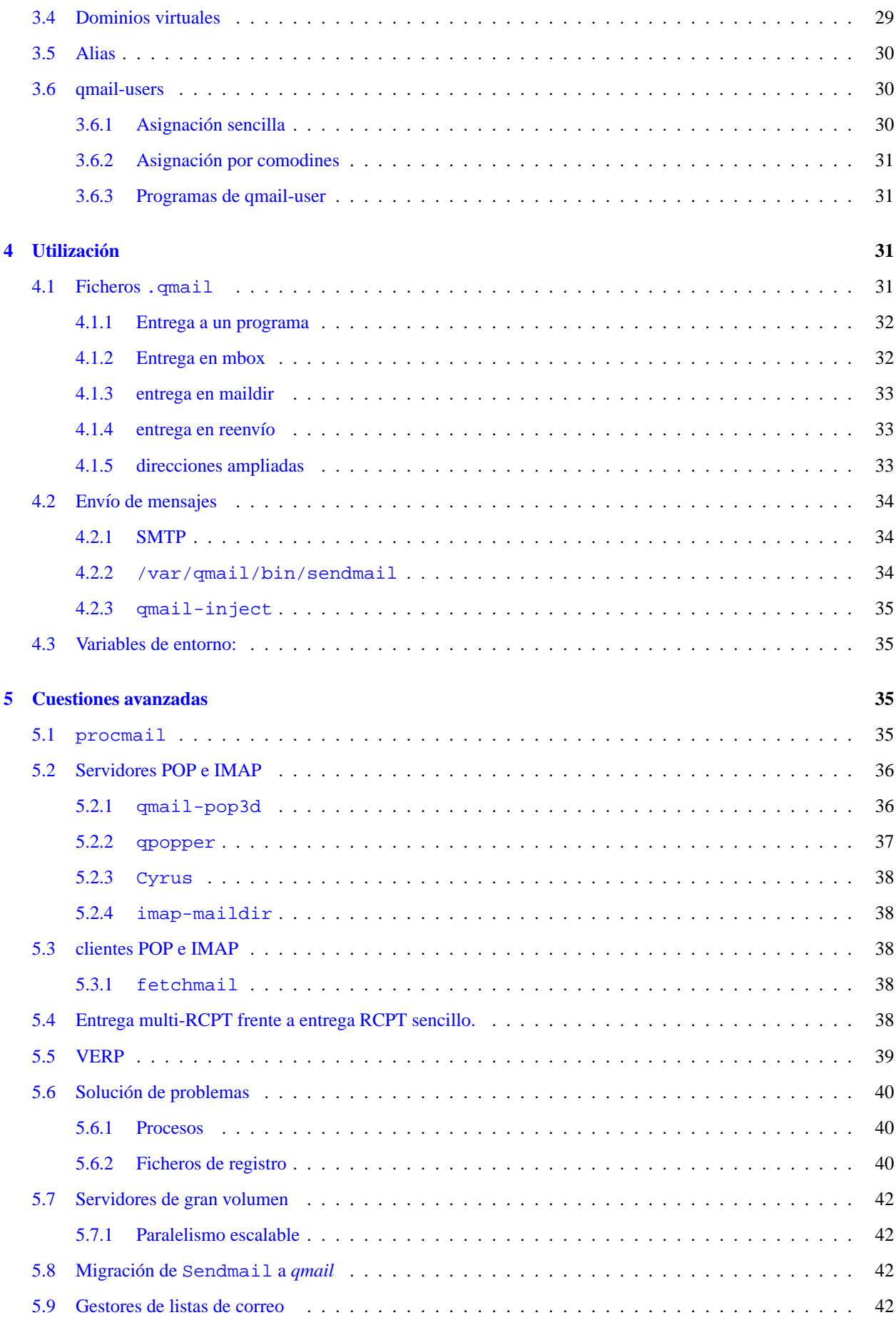

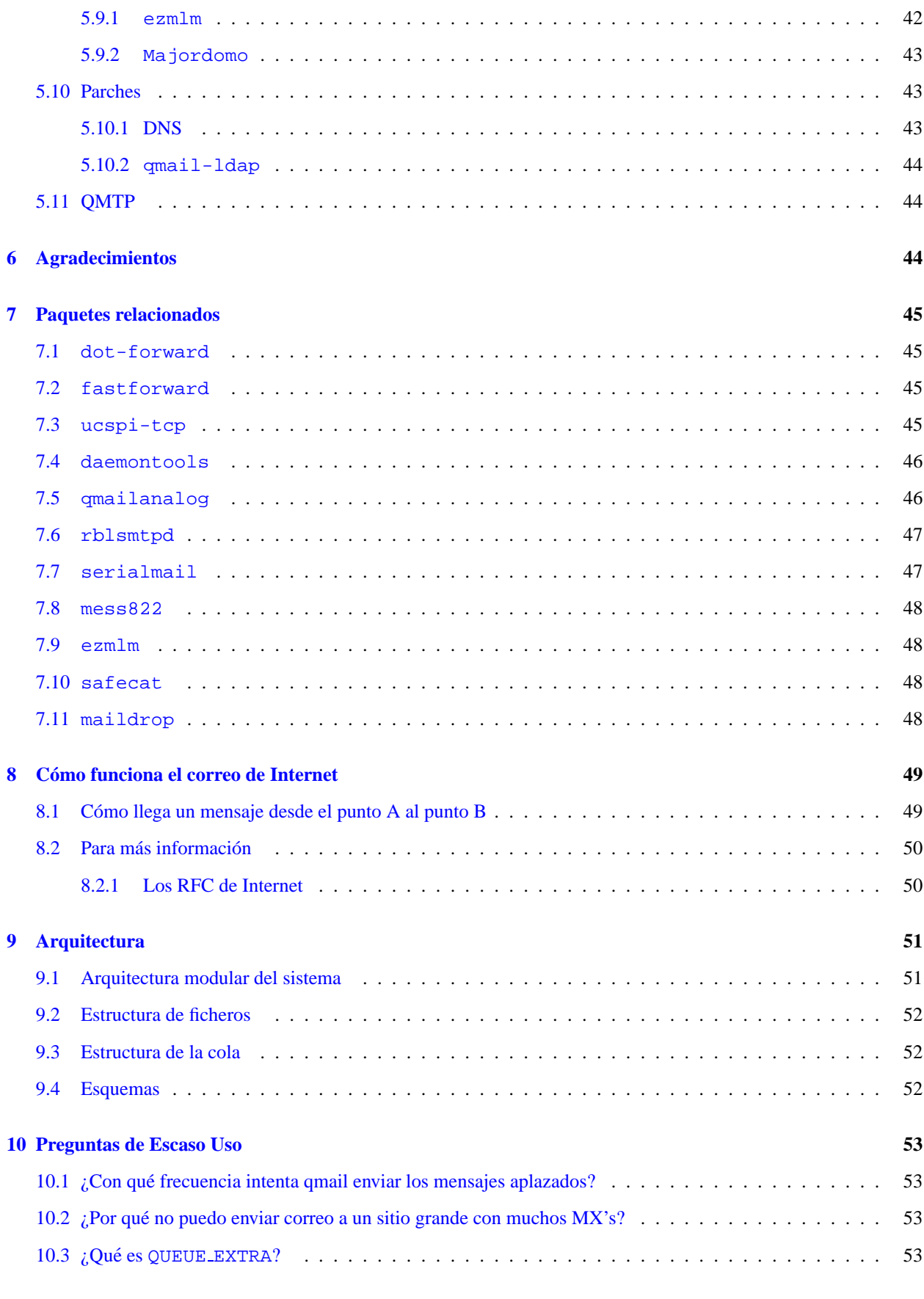

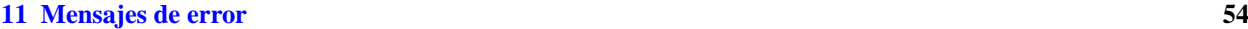

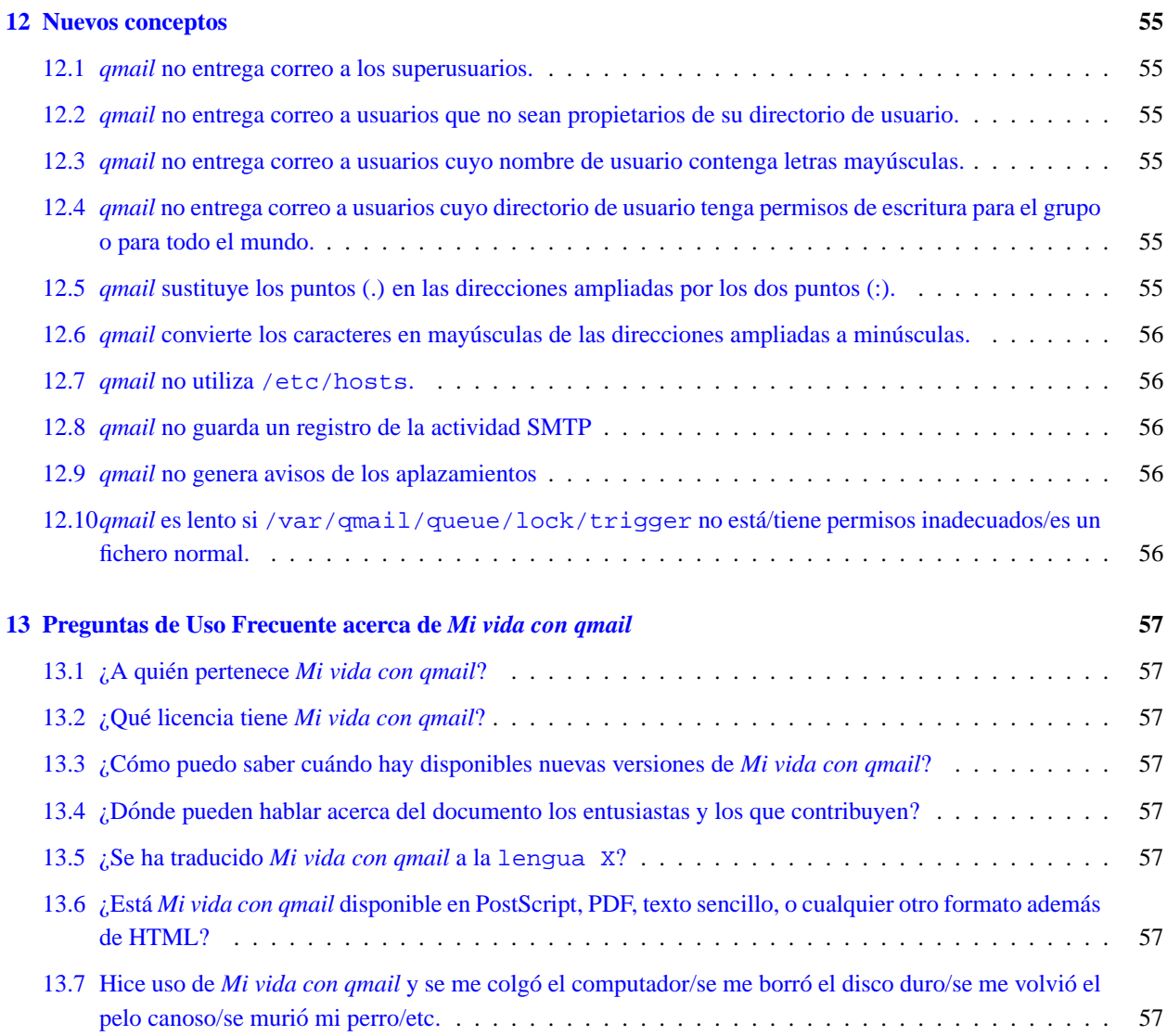

# **´Indice de Tablas**

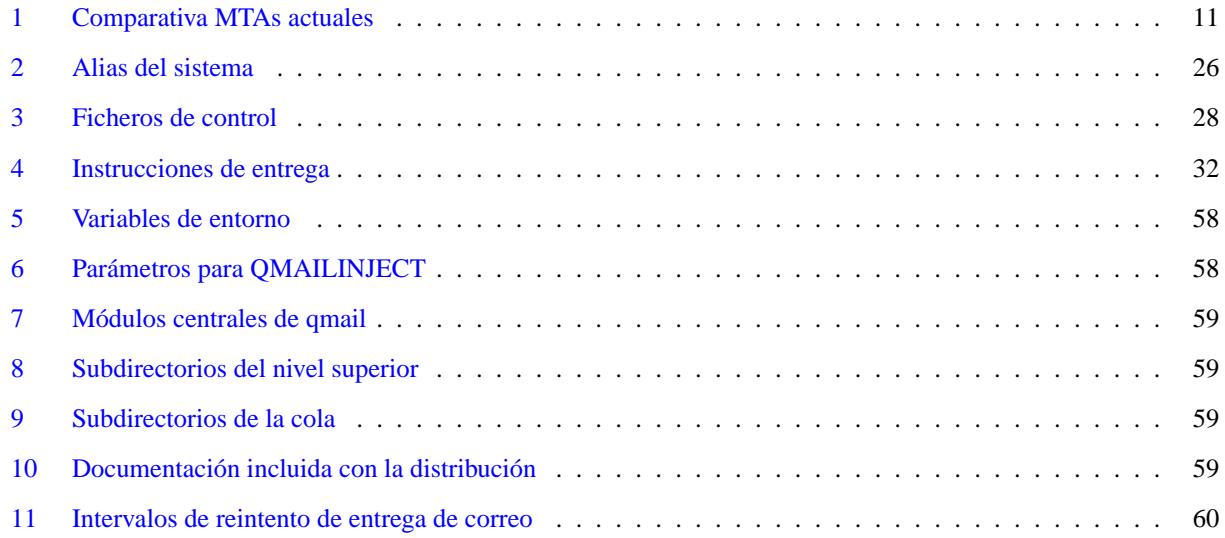

# <span id="page-5-0"></span>**1 Introduccion´**

### <span id="page-5-1"></span>**1.1 Destinatarios**

*Mi vida con qmail* está dirigido a todos aquellos interesados en utilizar *qmail*, desde el completo aficionado (el *recién llegado* que acaba de instalar linux en un PC reciclado) hasta llegar al administrador de sistemas experimentado o administrador del sistema de correo. Si encuentra este documento incompleto o poco claro, por favor hagamelo saber. ´ Envíe sus comentarios a [lwq@sill.org](mailto:lwq@sill.org).

La información sobre *qmail* es bastante abundante y está a su disposición a través de gran variedad de fuentes. Algunos documentos se orientan a los recién llegados, otros dan por sentado que el lector es alguien con experiencia. Mi vida *con qmail* es un intento de aglutinar esta información en una fuente única, llenando algunos huecos y dando por supuesto que el lector/a tiene adquiridas algunas capacidades básicas, como:

- Manipulacion de ficheros y directorios en UNIX ´
- Manejo de un navegador web o de un cliente de FTP
- Seguir instrucciones

# <span id="page-5-2"></span>**1.2 ¿Que es ´** *qmail***?**

*qmail* es un Agente de Transporte de Correo (MTA, *Mail Transport Agent* en ingles) para sistemas operativos tipo ´ UNIX. Se trata de un sustituto completo para el sistema *sendmail* que se suministra con los sistemas operativos UNIX. *qmail* utiliza el *Simple Mail Transfer Protocol* (SMTP, Protocolo Simple de Transferencia de Correo) para intercambiar mensajes con los MTA (Agentes de Transporte de Correo) de otros sistemas.

**Atención:** Su nombre es «qmail», no «Omail».

### <span id="page-5-3"></span>**1.3 Razones para utilizar** *qmail*

Su sistema operativo probablemente incluya *Sendmail* como MTA, así que es probable que esté buscando algo mejor, puesto que está leyendo este documento. Algunas de las ventajas de *qmail* sobre los MTA suministrados con el sistema son:

#### <span id="page-5-4"></span>**1.3.1 Seguridad**

*qmail* se diseñó pensando en una seguridad alta. *Sendmail* arrastra una larga historia plagada de serios problemas de seguridad. Cuando se escribió Sendmail, la Red era un lugar mucho más amigable. Todo el mundo conocía a todo el mundo, y apenas había necesidad de diseñar y programar pensando en alta seguridad. Hoy en día Internet es un entorno mucho más hostil para los servidores de red. El autor de Sendmail, Eric Allman, ha hecho un gran trabajo al ensamblar el programa, pero nada que se aleje de una redefinición del diseño podrá conseguir seguridad *real*.

#### <span id="page-5-5"></span>**1.3.2 Rendimiento**

*qmail* paraleliza el envío de correo, llevando a cabo de forma predeterminada hasta 20 entregas simultáneas de correo.

#### <span id="page-5-6"></span>**1.3.3 Fiabilidad**

Una vez que *qmail* ha aceptado un mensaje, garantiza que no se perderá. *qmail* soporta también un nuevo formato de bandeja de correo que funciona con seguridad *incluso en NFS* sin recurrir al bloqueo de ficheros.

#### <span id="page-6-0"></span>**1.3.4 Simplicidad**

*qmail* es más compacto y pequeño que cualquier otro MTA de características equivalentes.

**Nota:** La página oficial de *qmail*, http://pobox.com/~djb/qmail.html describe con más extensión las ventajas de *qmail*.

### <span id="page-6-1"></span>**1.4 Historia**

*qmail* está desarrollado por Dan Bernstein (DJB), http://pobox.com/~djb/djb.html, un profesor de matematicas ahora en la University of Illinois en Chicago. El Dr. Bernstein es asimismo bien conocido por su trabajo en el ´ campo de la criptografía y por su juicio contra el gobierno de EE.UU. con respecto a la publicación de código fuente relativo a encriptación. Véase <http://www.news.com/News/Item/0,4,36217,00.html?owv>para más informacion sobre el proceso judicial. ´

El primer lanzamiento público de *amail*, versión *beta* 0.70, tuvo lugar el 24 de enero de 1996. La primera versión gamma, 0.90, se lanzó el 1 de agosto de 1996.

La versión 1.0, el primer lanzamiento general, se anunció el 20 de febrero de 1997. La versión actual, 1.03, se lanzó el 15 de Junio de 1998.

Se espera que el próximo lanzamiento sea una versión de evaluación de la 2.0. Muchas de las cosas que podrían aparecer en la versión 2.0 se detallan http://pobox.com/~djb/qmail/future.html.

### <span id="page-6-2"></span>1.5 Características

La página web de *qmail*, http://pobox.com/~djb/qmail.html, contiene una completan lista de las características de *qmail*. Sobre esa lista nos hemos inspirado fuertemente para esta sección.

### <span id="page-6-3"></span>**1.5.1 Configuracion´**

- Adaptación automática a su variante de UNIX: no es necesario trasladar la aplicación.
- Configuración automática para cada máquina.
- · Instalación rápida: no hay una larga lista de decisiones que tomar

#### <span id="page-6-4"></span>**1.5.2 Seguridad**

- $\bullet$  Separación nítida entre direcciones, ficheros y programas.
- Reducción al mínimo del código que se ejecuta con setuid.
- Reducción al mínimo del código que se ejecuta como root.
- Division en cinco sistemas de confianza: seguridad en profundidad. ´
- Registro opcional de hash unívoca para cada mensaje, del contenido completo del mensaje, etcétera. Véase sección [10.3](#page-52-3) (QUEUEEXTRA).

#### <span id="page-7-0"></span>**1.5.3 Construccion de mensajes ´**

- Cumple con los *RFC 822* y *RFC 1123*
- Soporte completo para grupos de direcciones
- Conversión automática de listas de direcciones en formato antiguo al formato RFC 822
- Orden *sendmail* para la compatibilidad con los programas clientes de correo de los usuarios
- Longitud de línea de la cabecera limitada sólo por la memoria disponible
- Enmascaramiento de máquina. Véase la variable [4.3](#page-34-1) (defaulthost).
- Enmascaramiento de usuario. Ver secciones [4.3](#page-34-1) (MAILUSER) y [4.3](#page-34-1) (MAILHOST).
- Creación automática de cabeceras Mail-Followup-To Véase sección [4.3](#page-34-1) (QMAILMFTFILE).

#### <span id="page-7-1"></span>**1.5.4 Servicio SMTP**

- Cumple con *RFC 821, RFC 1123, RFC 1651, RFC 1652, y RFC 1854*
- Transmite mensajes con codificación 8-bit «limpia».
- Efectúa *callback* de ident/TAP según *RFC 931/1413*, lo que puede ayudar a seguir la pista de ocultadores de direcciones o remitentes de publicidad masiva.
- Control de *Relay* (retransmisión): acaba con los reenvíos o retransmisiones que usuarios externos sin autorización hacen gracias a nuestra máquina.
- No hay interferencia entre el control de *relay* (control de retransmision) y los alias de correo. ´
- Reconocimiento automatico de direcciones IP locales ´
- Caducidad del plazo de envío individual para cada búfer o almacenamiento temporal.
- *Hop counting* (limitación del número de cabeceras Received que tiene un mensaje)
- Límitación de paralelismo (a través de *ucspi-tcp*)
- Posibilidad de denegar conexiones a usuarios que se sepa que han abusado (a través de *ucspi-tcp*)
- Retransmisión (*relaying*) y reescritura de mensajes para clientes autorizados.
- Soporte opcional de RBL/ORBS (a través de *rblsmtpd*)

### <span id="page-7-2"></span>**1.5.5 Gestion de colas ´**

- Tratamiento instantaneo de los mensajes que se agregan a la cola ´
- Límites al paralelismo
- División del directorio de la cola (no hay ralentización cuando la cola aumenta)
- Programación cuadrática de reintentos: cuanto más antiguo es el mensaje, con menor frecuencia se intenta su reenvío. Véase sección [10.1](#page-52-1) (Apéndice E).
- Planificacion independiente de reintentos para mensajes ´
- Encolamiento automatico seguro (no se pierde correo en caso de que el sistema falle) ´
- Control automatico para cada destinatario. ´
- Limpieza automatica de colas de correo ´
- Visionado de las colas. Vease qmail-qread. ´
- Estadísticas de entrega detalladas (usando qmailanalog)

### <span id="page-8-0"></span>**1.5.6 Devoluciones (***bounces***)**

- Mensajes de devolución (bounce) QSBMF legibles para la máquina y legibles para el usuario.
- Soporte HCMSSC: códigos de error según RFC 1893 independientes del idioma RFC 1893
- Devoluciones reiteradas enviadas al administrador de correo

#### <span id="page-8-1"></span>**1.5.7 Rutados por dominio**

- Cualquier número de nombres para la maquina local (Véase  $l$ ocals)
- Cualquier número de dominios virtuales (Véase  $4.3$  (virtualdomains))
- Comodines para los dominios: subdominios enteros pueden gestionarse con una única instrucción de rutado. Véase [4.3](#page-34-1) (virtualdomains).
- Soporte configurable para la característica del «tanto por ciento» (%). Véase  $4.3$  (percenthack).
- Es posible añadir características para el soporte UUCP

#### <span id="page-8-2"></span>**1.5.8 Entrega SMTP**

- Cumple con RFC 821, RFC 974, y RFC 1123
- Transmite mensajes con codificación 8-bit «limpia»
- La transmisión a un servidor que no responde se detiene o acelera automáticamente
- $\bullet$  Encaminamiento artificial: smarthost, localnet, mailertable. Véase sección [4.3](#page-34-1) (smtproutes).
- Expiración del plazo de envío individual para cada búfer o almacenamiento temporal
- Cola SMTP pasiva: ideal para SLIP/PPP (por medio de serialmail)
- Soporte *AutoTURN* (por medio de serialmail)

### <span id="page-8-3"></span>1.5.9 Reenvío de mensajes y listas de correo

- Compatibilidad con ficheros .forward de Sendmail (por medio de dot-forward).
- Bases de datos de reenvío de tipo hash (por medio de fastforward)
- compatibilidad con el fichero /etc/aliases de Sendmail (por medio de fastforward).
- Comodines para direcciones. Véase sección  $4.3$  (qmaildefault).
- Administradores de listas de correo: desv´ıo automatico de devoluciones y mensajes de ausencia por vacaciones. ´
- *VERP*: *automatic recipient identification for mailing list bounces* (identificación automática del destinatario para devoluciones de listas de correo).
- Cabeceras Delivered-To: prevención automática de bucles, incluso entre máquinas

#### <span id="page-9-0"></span>**1.5.10 Entrega local de correo**

- Jerarqu´ıa de direcciones controlada por el usuario: pepin controla la entrega en el buzon pepin-loquesea. ´
- Entrega de correo fiable en NFS. Véase [4.1.3](#page-32-0) (Maildir).
- Programa de entrega de correo controlado por el usuario: procmail, etc. Véase  $4.1.1$  (qmail-command).
- $\bullet$  Notificación de nuevo correo opcional. Véase qbiff.
- Acuses de recibo *NRUDT* opcionales. Vease qreceipt. ´
- Fiktrado condicional. Véase condredirect y bouncesaying

#### <span id="page-9-1"></span>**1.5.11 Servicio POP3**

- Cumple con RFC 1939
- Soporte UIDL
- Soporte TOP
- Es posible añadir características para el soporte APOP
- Comprobación modular de contraseñas (por medio de checkpassword)

#### <span id="page-9-2"></span>**1.6 Paquetes relacionados**

*qmail* sigue la filosofía clásica de UNIX: cada programa debe llevar a cabo una función sencilla y bien definida. Las funciones complejas deben construirse a partir de una cadena de funciones simples realizadas por programas individuales y enlazadas en una «tubería» o *pipe* que las redireccione. La alternativa: construir herramientas cada vez más complejas que reinventan casi toda la funcionalidad de las herramientas más sencillas.

No es pues sorprendente que *qmail* en sí no haga algunas de las cosas que a todos nos gustaría que hiciese. En ese momento entran en juego algunos de los complementos escritos para *qmail*. Por supuesto, muchas de las herramientas estándar UNIX pueden actuar como módulos de qmail.

- dot-forward: un complemento que proporciona compatibilidad con el fichero .forward de Sendmail.
- fastforward: un complemento que proporciona compatibilidad con la base de datos de alias de Sendmail
- ucspi-tcp: un sustituto de inetd
- daemontools: una serie de herramientas para el control de los demonios y sus ficheros de registro de actividades
- qmailanalog: una serie de herramientas para el analisis de los ficheros de registro de ´ *qmail*
- rblsmtpd: una herramienta contra el spam (correo no deseado con publicidad no solicitada)
- serialmail: herramientas para el env´ıo de correo en redes de baja capacidad de transferencia.
- mess822: herramientas para el analisis de la estructura de los mensajes de correo de internet. ´
- ezmlm: un gestor de listas de correo para *qmail*

### <span id="page-10-0"></span>**1.7 Arquitectura**

El Apéndice D, [9](#page-50-0) (Apéndice D, Arquitectura) trata de la estructura funcional y física de *qmail*. Resumiendo, *qmail* está compuesto por una serie de programas (módulos) que llevan a cabo tareas diferenciadas.

### <span id="page-10-1"></span>**1.8 Licencia**

El copyright de *qmail* pertenece a su autor, Dan Bernstein, y no se distribuye con una declaracion de de- ´ rechos del usuario. En http://pobox.com/~djb/softwarelaw.html,el autor resume lo que él considera que son los derechos del usuario bajo las leyes de copyright de los EE.UU. de Norteamérica. <http://www.es.qmail.org/documentacion/distro/dist.php3> concede el derecho de distribuir el código fuente de qmail. Las distribuciones binarias se permiten bajo los términos descritos aquí y en <http://www.es.qmail.org/documentacion/autor/var-qmail.php3>, aunque, a fecha de hoy, no existen tales intentos.

La letra pequeña es que *puede* usar *qmail* con cualquier finalidad, y puede redistribuir libremente distribuciones de código fuente de *qmail* pero sin modificaciones, puede certificar distribuciones binarias var-qmail, y puede redistribuir parches para *qmail*. Pero **no puede** distribuir código fuente de *qmail* modificado o distribuciones de binarios que no sean var-qmail.

### <span id="page-10-2"></span>**1.9 Comparacion con otros MTA (Agentes de transporte de correo) ´**

Se podría escribir un libro acerca de la cuestión, pero su lectura sería bien aburrida. He aquí una rápida comparación de qmail con algunos de los más agentes de transporte de correo (MTA) más habituales en el mundo UNIX:

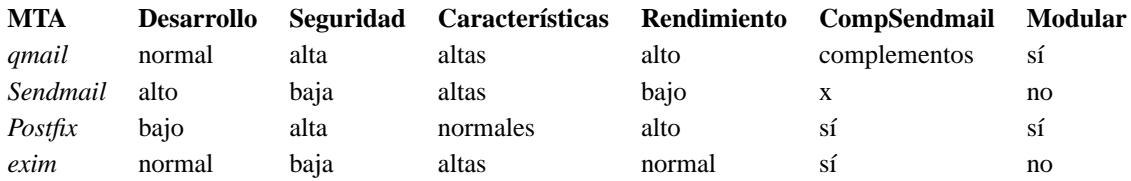

#### <span id="page-10-5"></span>Tabla 1: Comparativa MTAs actuales

CompSendmail significa que el MTA se comporta como Sendmail en algunos aspectos que harán que sea más transparente cambiarse de Sendmail a un agente alternativo de transporte de correo. Por ejemplo el uso de ficheros .forward, /etc/aliases, y la entrega de correo en /var/spool/mail.

Cameron Laird mantiene una página web en la que compara estos y otros agentes de transportes de correo, libres y comerciales. Véase http://starbase.neosoft.com/~claird/comp.mail.misc/MTA\_comparison.html.

### <span id="page-10-3"></span>**1.10 Documentacion´**

#### <span id="page-10-4"></span>**1.10.1 Paginas de manual ´**

La distribución de *qmail* incluye una completa serie de páginas man. Después de la instalación, se encuentran en /var/qmail/man. Seguramente tendrá que añadir este directorio a la variable de entorno MANPATH.

• Bourne SHell(/bin/sh):

MANPATH=\$MANPATH:/var/qmail/man; export MANPATH

• Bourne Again SHell (bash), Korn SHell (ksh):

export MANPATH=\$MANPATH:/var/qmail/man

• C SHell (csh):

setenv MANPATH \$MANPATH:/var/qmail/man

Llegados a este punto, las órdenes del tipo man nombre de página man de qmail mostrarán la página de manual en cuestión.

Las páginas man también se pueden consultar en línea, con formato HTML, en la siguiente dirección:

- **–** Traducidas al castellano (trabajo en curso) <http://www.es.qmail.org/documentacion/distro/man/>
- **–** Originales en ingles: ´ <http://www.qmail.org/man/index.html>

**Nota:** las páginas man de *qmail* son abundantes en información valiosa, pero requieren una lectura cuidadosa porque están escritas en un estilo técnico y muy denso. Quizá prefiera imprimir las necesarias y leerlas con cuidado una vez para familiarizarse con su contenido y con el lugar en donde está cada cosa. Hay muy poca información que se repita en páginas distintas, así que a menos que sepa en qué página se trata una cuestión, puede resultarle difícil encontrarla.

#### <span id="page-11-0"></span>**1.10.2 Documentos**

La distrubución de *qmail* incluye una serie de documentos que se instalan bajo /var/qmail/doc. La documentación incluye:

- FAQ: PUF, Preguntas de Uso Frecuente (Frequently Asked Questions), con sus respuestas correspondientes:
	- **–** En ingles, m ´ ultiples formatos: ´ <http://www.es.qmail.org/documentacion/autor/FAQ/>.
	- **–** En castellano: <http://www.es.qmail.org/documentacion/distro/puf/>.
- INSTALL. \*: Documentación para la instalación. Cuenta con traducciones al castellano de éstos y demás ficheros de texto que acompañan a la distribución de qmail disponibles en <http://www.es.qmail.org/documentacion/distro/text/>
- PIC.<sup>\*</sup>: Descripciones de cómo lleva a cabo *qmail* las tareas principales. Cuenta con traducciones al castellano de éstos y demás ficheros de texto que acompañan a la distribución de qmail disponibles en <http://www.es.qmail.org/documentacion/distro/text/> Véase el apéndice [9](#page-50-0) (Arquitectura) para más información.
- Otra documentación miscelánea relacionada con la instalación.

Estos documentos también pueden encontrarse en línea en la siguiente dirección:

- En inglés: http://www.qmail.org/man/index.html
- En castellano: *Proyecto DoQmail*: <http://www.es.qmail.org>

### <span id="page-11-1"></span>**1.10.3 FAQs (PUF)**

Existen dos documentos oficiales de FAQ (PUF, preguntas de uso frecuente, con sus respuestas). Se encuentran en:

 $\bullet$  /var/qmail/doc/FAQ, en su versión de texto sin formato. La menos actualizada, dado que la distribución de qmail data del 98.

• Las PUF (FAQ) en inglés accesibles por web en  $http://pobox.com/~djb/qmail/faq.html$ .

Así mismo, se cuenta con dos versiones no «oficiales» derivadas de las anteriores:

- En inglés, múltiples formatos (además de HTML de un solo o múltiples ficheros, PostScript, PDF, DVI, etc...): <http://www.es.qmail.org/documentacion/autor/FAQ/>.
- Mismos formatos que la anterior, versión en castellano: http://www.es.qmail.org/documentacion/distro/pu

Las PUF (FAQ) accesibles por web son más completas.

#### <span id="page-12-0"></span>**1.10.4 Libros**

John Levine y Russell Nelson escriben un libro sobre *qmail* para O'Reilly & Associates (<http://www.oreilly.com>) que esta disponible desde finales de 1999. Russell y John son frecuentes ´ contribuidores de la lista de correo de qmail, y han demostrado un profundo conocimiento de *qmail* y la capacidad de comunicarlo de forma cortés y efectiva. O'Reilly posee una excelente reputación en publicaciones relacionadas con la informática y la computación. Este libro se convertirá sin duda en la «biblia» de *qmail*.

**N.d.T.**La publicación de este libro ha sido postpuesta debido a retrasos en la producción del mismo, estando la fecha prevista para su publicacion indefinida en estos momentos. ´

### <span id="page-12-1"></span>**1.10.5 Archivos de la lista de correo**

La lista de correo de *qmail*, que mantiene Dan Bernstein, es una fuente de información valiosa. Se puede encontrar un archivo web de los mensajes de la lista en:

<http://www.ornl.gov/cts/archives/mailing-lists/qmail/>.

El motor de búsqueda para el archivo de la lista se halla en:

<http://www-archive.ornl.gov:8000/>.

Otros archivos web están disponibles en:

- <http://www.egroups.com/list/djb-qmail/?refstop=1> y en
- <http://msgs.securepoint.com/qmail/>.

La mayor parte de las preguntas sobre *qmail* se pueden responder buscando primero en los archivos de la lista.

#### <span id="page-12-2"></span>**1.10.6 Otros sitios web**

- [http://pobox.com/˜djb/qmail.html](http://pobox.com/~djb/qmail.html): la pagina oficial de ´ *qmail*. En el *Proyecto DoQmail* (<http://www.es.qmail.org>), se está traduciendo toda la trama de páginas de Dan Bernstein referentes a qmail.
- <http://www.qmail.org>: la página no oficial de *qmail*. Contiene mucha información sobre complementos y parches, y vínculos a muchas páginas web excelentes sobre *qmail* en otros sitios. Esta es otra de las fuentes de materiales a traducir por el *Proyecto DoQmail*: <http://www.es.qmail.org>.
- <http://www.flounder.net/qmail/qmail-howto.html>: el Como (HOWTO) de Adam McKenna. ´ Actualmente en proceso de traducción al castellano por el *Proyecto DoQmail*.

### <span id="page-13-0"></span>**1.11 Suporte al programa**

### <span id="page-13-1"></span>**1.11.1 Listas de correo**

Las siguientes listas residen en list.cr.yp.to. Para prevenir que los spammers (enviadores de publicidad no solicitada) campen por sus respetos en las direcciones de correo de las listas, estamos evitando el uso de direcciones completas de correo y etiquetas «mailto».

Las listas están gestionadas por ezmlm que utiliza diferentes direeciones para las diversas funciones:

- nombrelista@list.cr.yp.to: la dirección de envío de mensajes. Los mensajes escritos a esta dirección se distribuyen a todos los suscriptores de la lista. **No envíe** peticiones de suscripción/desuscripción a esta dirección: no funcionarán, y molestarán a los suscriptores.
- nombrelista-help@list.cr.yp.to: la dirección de «ayuda» (help). Devuelve una lista de direcciones para órdenes e información general sobre el uso de la lista.
- nombrelista-subscribe: envíe a esta dirección un mensaje en blanco para suscribirse.
- $\bullet$  nombrelista-unsubscribe: envíe a esta dirección un mensaje en blanco para darse de baja.

Para especificar una dirección completa de suscripción, por ejemplo juan@proveedor.com, envíe el mensaje a: nombrelista-subscribe-juan=proveedor.com@list.cr.yp.to

*qmail* La lista principal de *qmail*. Discusiones y preguntas sobre todo lo relacionado con *qmail*, excepto serialmail. Lea las FAQ (PUF) y busque en los archivos de la lista antes de plantear pregunta alguna. Cuando haga preguntas, se le ruega que procure incluir suficiente informacion y detalles para hacer posible una respuesta ´ satisfactoria:

- ¿Qué acción realizó? ¿Cuál es su configuración? Añada al mensaje la salida de qmail-showctl si no está seguro de los datos relevantes. ¿Qué pasos llevó a cabo?
- *¿Qué esperaba que ocurriera?* ¿Qué resultado esperaba obtener? No dé por supuesto que el lector lo adivinará.
- *¿Que sucedi ´ o realmente? ´* Describa el resultado. Incluya los recortes del fichero de registro y las copias de los mensajes, con encabezamientos.

*qmailannounce* La lista de correo de anuncios de *qmail*. Aquí se anuncian los nuevos lanzamientos. No hay dirección de envío: es una lista de sólo lectura.

serialmail Para la discusión sobre el paquete serialmail.

*ezmlm* Para la discusión sobre el gestor de listas ezmlm.

#### <span id="page-13-2"></span>**1.11.2 Consultores**

Véase <http://www.es.qmail.org/comercial/> para la lista de proveedores de soporte comercial.

### <span id="page-13-3"></span>**1.12 Ano 2000 ˜**

*qmail* es inmune al problema del año 2000. Véase <http://www.es.qmail.org/documentacion/usuarios/y2k.php3>.

# <span id="page-14-0"></span>**2 Instalacion´**

Esta sección cubre la instalación de *amail*. Si es usted un experimentado administrador de sistemas, puede instalar *qmail* siguiendo las instrucciones del fichero INSTALL (disponible en castellano en http ://www.es.qmail.org/documentacion/distro/text/INSTALL.php3) en la distribución del código fuente. Las instrucciones de instalación que aparecen en *INSTALL* son instrucciones de instalación **oficiales**. Son más complicadas que las de Mi vida con qmail y dan por supuesto que el lector es un experimentado administrador de correo y de sistemas.

**Nota:** Si decide instalar siguiendo las instrucciones que siguen, debería leer primero la sección completa para familiarizarse con el proceso en conjunto.

### <span id="page-14-1"></span>**2.1 Cuestiones relacionadas con la instalacion´**

### <span id="page-14-2"></span>**2.1.1** Distribución binaria frente a código fuente

Debido a la «restrictiva» licencia de *qmail* con respecto a la distribución de paquetes **precompilados**, *qmail* se instala generalmente a partir de una distribución de su código fuente.

Si no le suena la distinción entre código fuente y binarios compilados, imagínese que pide que le lleven una pizza a casa. La versión «binaria» de la pizza se entrega lista para comer. La versión «en código fuente» llega como un kit que contiene la harina, la levadura, el queso, los huevos, la salsa, los tropezones y las instrucciones para cocinarla usted mismo. Las distribuciones de código fuente le dan algo más de trabajo, pero si sigue las instrucciones con cuidado, el resultado será el mismo o incluso mejor. La pizza hecha en casa estará más fresca, puede adaptar los tropezones a su gusto y sabrá muchas más cosas acerca de su pizza y acerca de cómo «funciona».

### <span id="page-14-3"></span>**2.1.2** Paquete .tar.gz frente a paquete específico para un sistema operativo

Algunos sistemas operativos proporcionan un mecanismo para la instalación automática de código fuente. Volviendo a la analogía de la pizza, hacen posible empaquetar los ingredientes de tal manera que sólo tenga que apretar un botón y conseguir que la pizza se cocine sola.

¿A que suena bien?

En la práctica tal vez no sea tan buena idea. Ensamblar estos paquetes es bastante difícil, y puede que no hagan cosas de la manera en que se espera que las hagan. Se trata de software, y como todo el software, pueden contener errores. Pero incluso cuando están libres de errores, la comodidad que proporcionan tiene un coste. Pierde usted muchas de las ventajas de la pizza hecha en casa: la posibilidad de elegir la cantidad de tropezones según su gusto personal, más el conocimiento de cómo se ha hecho la pizza y cómo funciona.

Si *qmail* fuera una pizza, el sistema de hacerla en casa podría ser la mejor manera. Pero no lo es: se trata de un sistema bastante complicado que el instalador/mantenedor necesita conocer bastante a fondo para conseguir mantenerlo funcionando sin problemas. El *qmail* que se instala por sí mismo a partir de un paquete es más fácil de configurar y funcionará con mayor suavidad. Sólo se instala *qmail* una vez por cada sistema, pero es probable que luego tenga más de una oportunidad para reconfigurarlo o para entender por que el mail ni se entrega como usted quisiera. ´

Por esta razón sugiero instalar *qmail* desde cero usando el archivo tar.gz del código fuente, y no un .rpm de RedHat u otra utilidad de instalación.

# <span id="page-14-4"></span>**2.2 Preparacion´**

Antes de instalar *qmail* en un sistema, sobre todo si es ésta su primera instalación de *qmail*, hay algunas cuestiones sobre las que tendrá que reflexionar.

- Si es posible, instale *qmail* en un sistema «de prueba». Esto le dará la oportunidad de cometer errores sin perder correo importante o interrumpir el servicio de correo a sus usuarios.
- Si no tiene un sistema de repuesto, y si su sistema ya gestiona el correo usando sendmail, smail u otro MTA (agente de transporte de correo), puede probar la mayor parte de los componentes de *qmail* sin interferir con el servicio existente.
- Cuando migre su sistema de otro MTA a *qmail* (incluso aunque tenga alguna otra experiencia con *qmail* a sus espaldas) es una buena idea plantearse una planificación.

# <span id="page-15-0"></span>**2.3 Requisitos del sistema**

*qmail* se instala y ejecuta sobre la mayoría de sistemas UNIX y tipo UNIX, aunque existen algunos requisitos:

- Aproximadamente 10 Mb de espacio libre en el área de compilación, y durante el proceso de compilación. Después de la compilación, puede liberar todo el espacio excepto 4 Mb, si elimina los ficheros objeto.
- Un sistema de desarrollo en C completo y en funcionamiento, con un compilador, los ficheros de cabecera del sistema, y las bibliotecas. Las instrucciones de compilación le mostrarán cómo saber si dispone de los componentes requeridos.
- $\bullet$  Varios megabytes para los binarios, la documentación y los ficheros de configuración.
- Espacio en disco suficiente para la cola de correo. Los sistemas pequeños para un único usuario precisan solamente un par de megabytes libres. Los servidores grandes pueden necesitar un par de gigas.
- Un sistema operativo compatible. La mayor parte de las variantes de UNIX son válidas. Véase README en el árbol de código fuente para una lista de versiones compatibles conocidas.
- Se recomienda encarecidamente un servidor de nombres de dominio (DNS). Sin él, *qmail* sólo puede enviar a sistemas remotos que estén en su fichero de configuración smtproutes.
- Conexiones a red adecuadas. *qmail* se diseñó para sistemas con buena conexión, así que es probable que no quiera usarlo para un servidor de listas de correo en una conexión telefónica de 28.8k. El paquete serialmail se diseñó para hacer que *qmail* fueser más compatible con sistemas con conexiones más parcas. Para más información, Véase la sección [7.7](#page-46-1) (serialmail) en el apéndice de paquetes relacionados.

# <span id="page-15-1"></span>**2.4 Obtencion del c ´ odigo fuente ´**

Bien, ya tiene un sistema que cumple con los requisitos, y preparado para instalar *qmail*. El primer paso es obtener el código fuente para *qmail* y otros complementos. Necesitará *qmail*, claro, y probablemente necesite también ucspitcp y daemontools:

- *qmail*, <ftp://koobera.math.uic.edu/www/software/qmail-1.03.tar.gz>
- ucspi-tcp, <ftp://koobera.math.uic.edu/www/software/ucspi-tcp-0.84.tar.gz>
- daemontools, [ftp://koobera.math.uic.edu/www/daemontools/daemontools-](ftp://koobera.math.uic.edu/www/daemontools/daemontools-0.61.tar.gz)[0.61.tar.gz](ftp://koobera.math.uic.edu/www/daemontools/daemontools-0.61.tar.gz)

Obtenga estos archivos usando su navegador web o cliente de FTP.

### <span id="page-16-0"></span>**2.5 Compilacion del c ´ odigo fuente ´**

#### <span id="page-16-1"></span>2.5.1 Verificación del entorno de compilación

Lo primero es cerciorarse de que dispone de las herramientas necesarias para compilar programas. La forma de saberlo depende de la variante de UNIX que esté usando. La forma más sencilla de saberlo, aunque no ofrece garantías, es intentarlo.

**Nota:** si se supera alguna de estas pruebas, puede detenerlas y pasar a la siguiente seccion. ´

En la línea del intérprete de órdenes, teclee  $cc$  y pulse Enter:

```
$ cc
cc: No input files specified
$
```
- Si obtiene una respuesta parecida a la anterior, entonces tiene un compilador de C en la ruta de ficheros. Si no la obtiene, eso no significa necesariamente que no lo tenga instalado. Podría estar instalado, pero no hallarse en la ruta por defecto. Por supuesto, también puede significar que no lo tiene. Pruebe lo siguiente:
	- **–** /usr/bin/cc
	- **–** /usr/bin/gcc
	- **–** /usr/local/bin/cc
	- **–** /usr/local/bin/gcc
	- **–** /usr/ccs/bin/cc
- Si nada de esto funciona, va a tener que intentar algo más específico de su plataforma. En la línea del intérprete de órdenes pruebe alguna de las siguientes, dependiedo del sistema operativo que utilice:
	- **–** Red Hat Linux: rpm -qa | grep gcc o rpm -qa | grep egcs
	- **–** FreeBSD: incluye GCC de forma predeterminada
- Si no puede encontrar un compilador instalado, tendra que encontrar uno e instalarlo. Contacte con el vendedor ´ de su sistema operativo o bien con otro canal de servicio de soporte.

En esta sección nos moveremos por los pasos reales de compilación de *qmail*. Un sistema de «cortar y pegar» le ahorrará tiempo en este caso, pero no es realmente necesario.

#### <span id="page-16-2"></span>**2.5.2 Descomprimir la distribucion´**

Si ha llegado hasta aquí, es porque tiene un compilador de C que funciona y copias de los archivos .tar.gz. Copia o mueva los archivos al directorio en el que quiera trabajar. Una buena elección es /usr/local/src/ y en este caso puede usar /usr/local/src/qmail para los tres paquetes.

mkdir -p /usr/local/src/qmail mv \*.tar.gz /usr/local/src/qmail<newline>

Ya tiene los tres paquetes en /usr/local/src/qmail, de manera que ya puede descomprimirlos. A estas alturas probablemente prefiera identificarse como root, si es que ya no lo ha hecho. En la línea de órdenes, teclee lo siguiente:

```
su -
cd /usr/local/src/qmail
gunzip qmail-1.03.tar.gz
tar xvf qmail-1.03.tar
gunzip ucspi-tcp-0.84.tar.gz
tar xvf ucspi-tcp-0.84.tar
gunzip daemontools-0.61.tar.gz
tar xvf daemontools-0.61.tar
rm *.tar \cdots + opcional si le sobra espacio
```
Llegados aquí, tendría que haber tres subdirectorios llamados qmail-1.03, ucspi-tcp-0.84 y daemontools-0.61. Cámbiese al directorio  $q$ mail-1.03 y comencemos:

cd qmail-1.03

#### <span id="page-17-0"></span>**2.5.3 Creacion de los directorios ´**

Puesto que el programa de instalación de *qmail* crea los subdirectorios según se necesitan, sólo es preciso crear el directorio principal de *qmail*:

mkdir /var/qmail

Y pasemos a la sección siguiente:

**Nota:** Si desea que algunos de los ficheros de *qmail* estén en un directorio distinto a /var, puede conseguirlo creando vínculos simbólicos bajo el directorio /var/qmail que apunten a la localización elegida.

Por ejemplo, puede conseguirse una distribución más homogénea haciendo:

```
mkdir /var/qmail
ln -s /usr/man /var/qmail/man
mkdir /etc/qmail
ln -s /etc/qmail /var/qmail/control
ln -s /usr/sbin /var/qmail/bin
```
#### <span id="page-17-1"></span>**2.5.4 Creacion de usuarios y grupos ´**

La forma más fácil de crear los usuarios y grupos necesarios es mediante un pequeño guión que lo haga por usted. En el directorio del código fuente hallará un ficherito que se llama INSTALL.ids. Contiene la línea de órdenes para muchas plataformas, de manera que resulte facil copiarlo a otro fichero y editarlo. ´

cp INSTALL.ids IDS

Luego, gracias a su editor favorito, elimine todas las líneas del fichero **excepto** las que le interesan. Por ejemplo, he aquí cómo quedaría el fichero IDS para FreeBSD, después de editarlo:

```
pw groupadd nofiles
pw useradd alias -g nofiles -d /var/qmail/alias -s /nonexistent
pw useradd qmaild -g nofiles -d /var/qmail -s /nonexistent
pw useradd qmaill -g nofiles -d /var/qmail -s /nonexistent
pw useradd qmailp -g nofiles -d /var/qmail -s /nonexistent
pw groupadd qmail
pw useradd qmailq -g qmail -d /var/qmail -s /nonexistent
pw useradd qmailr -g qmail -d /var/qmail -s /nonexistent
pw useradd qmails -g qmail -d /var/qmail -s /nonexistent
```
Luego, para ejecutarlo, use chmod para hacerlo ejecutable, o bien ejecútelo con sh:

Primer método:

```
chmod 700 IDS
/IDS
```
Segundo método:

/bin/sh IDS

Cuando el guión haya acabado su tarea, todos los usuarios y grupos estarán creados y podrá pasar a la siguiente sección.

Pero ¿qué hacer si su sistema no aparece en la lista de INSTALL. ids? Entonces tendrá que crearlos manualmente. Ejecute su editor favorito y edite /etc/group. Tiene que añadir las dos siguientes líneas al final del archivo:

```
qmail:*:2107:
nofiles:*:2108:<newline>
```
Nota: Asegúrese de que 2107 y 2108 no están ya en uso.

Luego, usando vipw (la mayor parte de los sistemas lo tienen, en caso contrario, tendra que volver a usar su editor, ´ esta vez para abrir el fichero /etc/passwd) añada las siguientes líneas al final del fichero:

```
alias:*:7790:2108::/var/qmail/alias:/bin/true
qmaild:*:7791:2108::/var/qmail:/bin/true
qmaill:*:7792:2108::/var/qmail:/bin/true
qmailp:*:7793:2108::/var/qmail:/bin/true
qmailq:*:7794:2107::/var/qmail:/bin/true
qmailr:*:7795:2107::/var/qmail:/bin/true
qmails:*:7796:2107::/var/qmail:/bin/true
```
Nota: Asegúrese de que 7790-7796 no están ya en uso y de que 2107 y 2108 son los mismos identificadores de grupo que utilizó anteriormente.

No tiene por qué añadir estas entradas precisamente al final del fichero, simplemente es la manera más fácil de explicarlo aquí.

Ahora ya está listo para continuar con la siguiente sección.

#### <span id="page-18-0"></span>**2.5.5 Realizar la compilacion´**

Ahora ya está listo para comenzar con la compilación de *qmail* 

En la sección [2.5.1](#page-16-1) (Verificación del entorno de compilación), localizó su compilador de C. Si no se llama  $\alpha \circ \alpha$  si el directorio en el que se encuentra no figura en la variable de entorno PATH, necesitará editar conf-cc y conf-ld. Digamos que su compilador se llama gcc y que figura en su PATH. Sólo tiene que editar conf-cc y conf-ld y cambiar cc por gcc.

Ahora teclee lo siguiente:

make setup check

Después de que termine la compilación, tendrá que realizar una configuración post-instalación. Se incluyen un par de guiones que le permitirán realizar esta tarea con mucha mayor facilidad.A

Si su DNS está adecuadamente configurado, el único guión que necesitará llegados a este punto será:

```
./config
```
Si por alguna razón config no puede encontrar su nombre de máquina por DNS, tendrá que ejecutar el guión config-fast:

./config-fast nombre.maquina.completo

Por ejemplo, si su dominio es *proveedor.com* y el nombre de su máquina (hostname) es *delfin*, la línea para ejecutar el guión config-fast sería:

./config-fast delfin.proveedor.com

*qmail* ya está instalado en sus sistema y listo para su ejecución. La siguiente sección le guiará durante los primeros pasos de inicio y comprobación de *qmail*.

### <span id="page-19-0"></span>**2.6 Instalacion de ´ ucspi-tcp**

Anteriormente ya había «desempaquetado» los .tar.gz de *qmail*, ucpsi-tcp y daemontools. En nuestro ejemplo los habíamos desempaquetado en el directorio /usr/local/src/qmail. Ahora cambiemos al directorio de ucpsi-tcp:

```
cd /usr/local/src/qmail/ucspi-tcp-0.84
```
En la sección [2.5.5](#page-18-0) (Realizar la compilación), si modificó  $\text{conf}$  – cc y conf-ld necesitará hacer los mismos cambios en este directorio.

Luego ejecute:

make make setup check

Eso es todo. ucpsi-tcp estara instalado. ´

### <span id="page-19-1"></span>**2.7 Instalacion de daemontools ´**

Cambiémonos al directorio de compilación de daemontools:

```
cd /usr/local/src/qmail/daemontools-0.61
```
Una vez más, si modificó conf-cc y conf-ld durante las compilaciones de *qmail* y ucspi-tcp, necesitará hacer los mismos cambios en este directorio.

Luego ejecute:

make make setup check

Compruebe la compilación siguiendo las instrucciones que aparecen en http://pobox.com/~djb/daemontools/install (Disponibles en castellano en <http://www.es.qmail.org/software/autor/daemontools/>)

### <span id="page-20-0"></span>**2.8 Inicio de** *qmail*

#### <span id="page-20-1"></span>**2.8.1 /var/qmail/rc**

El directorio /var/qmail/boot contiene ejemplos de guiones de arranque de *qmail* para diferentes configuraciones: /var/spool/mail frente a \$HOME/Mailbox, uso de procmail o de dot-forward, y varias combinaciones de ambos. Tómese la libertad de examinarlos, pero en este caso y para nuestra instalación, usaremos los siguientes:

```
#!/bin/sh
# Usamos la salida estándar para llevar un registro
# Usamos el control/defaultdelivery de qmail-local como forma predeterminada
# para entregar mensajes
exec env - PATH="/var/qmail/bin:$PATH" \
qmail-start "'cat /var/qmail/control/defaultdelivery'"
```
Utilice su editor para crear el archivo anterior /var/qmail/rc, y luego ejecute las siguientes órdenes:

```
chmod 755 /var/qmail/rc
mkdir /var/log/qmail
```
Llegados a este punto, tendrá que decidir el modo predeterminado de entrega para los mensajes que no se entregan según las instrucciones de un fichero . qmail. La siguiente tabla apunta algunas de las opciones más comunes:

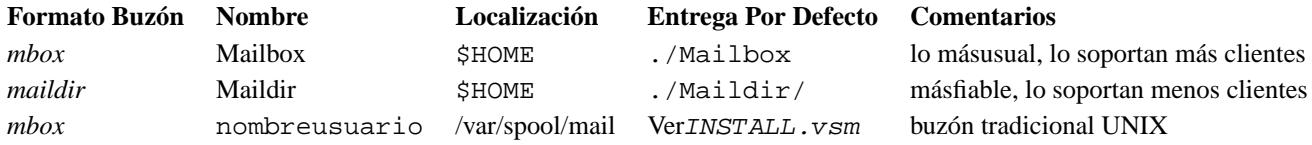

Véase <http://www.es.qmail.org/documentacion/distro/text/INSTALL.mbox.php3>, <http://www.es.qmail.org/documentacion/distro/text/INSTALL.maildir.php3>, e <http://www.es.qmail.org/documentacion/distro/text/INSTALL.vsm.php3> para más información.

Para seleccionar su tipo de buzón por defecto, introduzca el valor EntregaPorDefecto de la tabla en /var/qmail/control/defaultdelivery. Por ejemplo para seleccionar la entrega estándar de qmail en Mailbox, introduzca:

echo ./Mailbox >/var/qmail/control/defaultdelivery

Nota: defaultdelivery no es un fichero de control estándar de qmail. Es una característica del fichero /var/qmail/rc visto más arriba.

### <span id="page-20-2"></span>**2.8.2 Ficheros de inicio del sistema**

Si tuviera que ejecutar manualmente el guión /var/qmail/rc, *qmail* sólo se iniciaría en parte. Pero queremos que *qmail* se inicie automáticamente cada vez que el sistema arranque, y que *qmail* se pare cada vez que el sistema se detenga.

Esto se consigue creando un guión de inicio/parada como el siguiente:

```
#!/bin/sh
PATH=/var/qmail/bin:/usr/local/bin:/usr/bin:/bin
export PATH
case "$1" in
  start)
    echo -n "Iniciando qmail: svscan"
    cd /var/qmail/supervise
    env - PATH="$PATH" svscan &
    echo $! > /var/run/svscan.pid
    echo "."
    ;;
  stop)
    echo -n "Deteniendo qmail: svscan"
   kill 'cat /var/run/svscan.pid'
    echo -n " qmail"
    svc -dx /var/qmail/supervise/*
    echo -n " logging"
    svc -dx /var/qmail/supervise/*/log
    echo "."
    ;;
  stat)
    cd /var/qmail/supervise
    svstat * */log
    ;;
  doqueue|alrm)
    echo "Enviando una señal ALRM a qmail-send."
    svc -a /var/qmail/supervise/qmail-send
    ;;
  queue)
    qmail-qstat
    qmail-qread
    ;;
  reload|hup)
    echo "Enviando una señal HUP a qmail-send."
    svc -h /var/qmail/supervise/qmail-send
    ;;
  pause)
    echo "Congelando qmail-send"
    svc -p /var/qmail/supervise/qmail-send
    echo "Congelando qmail-smtpd"
    svc -p /var/qmail/supervise/qmail-smtpd
    ;;
  cont)
    echo "Reanudando qmail-send"
    svc -c /var/qmail/supervise/qmail-send
    echo "Reanudando qmail-smtpd"
```

```
svc -c /var/qmail/supervise/qmail-smtpd
    \mathbf{i};
  restart)
   echo "Reiniciando qmail:"
   echo "* Deteniendo qmail-smtpd."
   svc -d /var/qmail/supervise/qmail-smtpd
   echo "* Enviando a qmail-send la señal SIGTERM y reiniciando."
   svc -t /var/qmail/supervise/qmail-send
   echo "* Reiniciando qmail-smtpd."
   svc -u /var/qmail/supervise/qmail-smtpd
   ;;
  cdb)
    tcprules /etc/tcp.smtp.cdb /etc/tcp.smtp.tmp < /etc/tcp.smtp
   chmod 644 /etc/tcp.smtp*
   echo "Releído /etc/tcp.smtp."
   ;;
 help)
   cat << HELP
stop -- detiene el servicio de correo (conexiones smtp rehusadas, nada
               sale afuera)
start -- inicia el servicio de correo (conexiones smtp aceptadas, el
               correo puede salir)
pause -- congela temporalmente el servicio de correo (se aceptan
               conexiones, pero no sale nada afuera)
cont -- contin´ua con el servicio de correo antes congelado
stat -- muestra el estado del servicio de correo
cdb -- reconstruye el fichero cdb de tcpserver para smtp
restart -- detiene y reinicia smtp, envía a qmail-send una señal TERM y lo
               reinicia
doqueue -- envía a qmail-send una señal de ALRM, reprogramando los
               mensajes salientes para su entrega
reload -- envía a qmail-send una señal de HUP, leyendo de nuevo locals y
               virtualdomains
queue -- muestra el estado de la cola de correo
alrm -- lo mismo que doqueue
hup -- lo mismo que reload
HELP
   ;;
  *)
   echo "Uso: $0 {start|stop|restart|doqueue|reload|stat|pause|cont|cdb|queue|help}"
```

```
exit 1
     ;;
esac
exit 0
```
Este guión también puede conseguirse por web en http://Web.InfoAve.net/~dsill/qmail-script[dt61.txt](http://Web.InfoAve.net/~dsill/qmail-script-dt61.txt).

**Nota:** Si encuentra que *qmail* se detiene poco después de reiniciar el sistema, puede anteponer la orden supervise en la sección de start del guión con nohup. Por ejemplo:

```
nohup env - PATH="$PATH" svscan &
```
Cree el guión usando su editor de texto u obténgalo de Internet con su navegador y luego instálelo en el directorio init.d de su sistema, que debería estar en una de las localizaciones siguientes:

- /etc/init.d
- /sbin/init.d
- /etc/rc.d/init.d

Llame al guión *qmail*. También tendrá que hacer un vínculo simbólico al guión en algunos de los directorios  $rc$ . Estos directorios se nombran  $r \text{ cN}$ , d, donde N es el nivel de ejecución *(runlevel)* al que se aplican. Las interioridades del árbol de directorios del inicio quedan más allá de la finalidad de este documento. Si no le bastan estas instrucciones simplificadas, consulte la documentación de sus sistema. Su directorios  $r$ c estarán probablemente en uno de estos sitios:

- $\bullet$  /etc
- /sbin
- /etc/rc.d

Para crear los vínculos simbólicos, ejecute las siguientes órdenes, cambiando RCDIR por la localización de los directorios rc de su sistema.

```
ln -s ../init.d/qmail RCDIR/rc0.d/K30qmail
ln -s ../init.d/qmail RCDIR/rc1.d/K30qmail
ln -s ../init.d/qmail RCDIR/rc2.d/S80qmail
ln -s ../init.d/qmail RCDIR/rc4.d/S80qmail
ln -s ../init.d/qmail RCDIR/rc5.d/S80qmail
ln -s ../init.d/qmail RCDIR/rc6.d/K80qmail
```
Nota: los números del paso anterior son en gran medida dependientes del sistema, pero en cierto modo flexibles. Si Sendmail está instalado, la ejecución de la orden find RCDIR -name "\*sendmail" -print le dará los números que deben funcionar para su sistema.

Ahora cree los directorios de supervise para los servicios *qmail*:

```
mkdir -p /var/qmail/supervise/qmail-send/log
mkdir -p /var/qmail/supervise/qmail-smtpd/log
chmod +t /var/qmail/supervise/qmail-send
chmod +t /var/qmail/supervise/qmail-smtpd
```
Cree el fichero /var/qmail/supervise/qmail-send/run:

```
#!/bin/sh
exec /var/qmail/rc
```
Cree el fichero /var/qmail/supervise/qmail-send/log/run:

```
#!/bin/sh
exec /usr/local/bin/setuidgid qmaill /usr/local/bin/multilog t /var/log/qmail
```
Cree el fichero /var/qmail/supervise/qmail-smtpd/run:

```
#!/bin/sh
QMAILDUID='id -u qmaild'
NOFILESGID='id -g qmaild'
exec /usr/local/bin/softlimit -m 2000000 \
    /usr/local/bin/tcpserver -v -p -x /etc/tcp.smtp.cdb \
    -u $QMAILDUID -g $NOFILESGID 0 smtp /var/qmail/bin/qmail-smtpd 2>&1
```
Cree el fichero /var/qmail/supervise/qmail-smtpd/log/run:

```
#!/bin/sh
exec /usr/local/bin/setuidgid qmaill /usr/local/bin/multilog t /var/log/qmail/smtpd
```
Haga ejecutables los ficheros que correspondientes:

```
chmod 755 /var/qmail/supervise/qmail-send/run
chmod 755 /var/qmail/supervise/qmail-send/log/run
chmod 755 /var/qmail/supervise/qmail-smtpd/run
chmod 755 /var/qmail/supervise/qmail-smtpd/log/run
```
Luego configure los directorios para los archivos de registro:

```
mkdir -p /var/log/qmail/smtpd
chown qmaill /var/log/qmail /var/log/qmail/smtpd
```
Haga ejecutable el guión de inicio y hágale un enlace simbólico en un directorio de su ruta (sustituya la correcta  $localización de su directorio  $rc en las dos siguientes líneas)$ :$ 

chmod 755 /etc/init.d/qmail ln -s /etc/init.d/qmail /usr/local/sbin

Permita que los usuarios locales inyecten correo por medio de SMTP:

echo '127.:allow,RELAYCLIENT=""' >> /etc/tcp.smtp /usr/local/sbin/qmail cdb

#### <span id="page-25-0"></span>**2.8.3 Detenga y desactive el MTA (agente de transporte de correo) instalado.**

Si bien es posible ejecutar simultáneamente *qmail* y el MTA existente, que probablemente sea Sendmail, no lo recomiendo a menos que sepa lo que está haciendo. Y francamente, si está leyendo estas líneas, entonces es que no sabría lo que estaba haciendo  $:-$ )

Si su MTA existente es Sendmail podrá detenerlo ejecutando el guión de inicio con el argumento stop. Por ejemplo, alguno de los siguientes debe funcionar:

```
/etc/init.d/sendmail stop
/sbin/init.d/sendmail stop
/etc/rc.d/init.d/sendmail stop
```
Si no encuentra un guión de inicio de init.d/sendmail, puede localizar el PID de sendmail's PID usando ps -ef | grep sendmail o bien ps waux | grep sendmail y detenerlo utilizando:

```
kill PID-de-sendmail
```
Si su MTA no es Sendmail compruebe la documentación para el correcto procedimiento de detención.

También debería pensar en eliminar completamente de su sitema el MTA anterior. Al menos, desactive el guión init.d de manera que no intente arrancar de nuevo cuando el sistema reinicie.

Para Red Hat Linux, la desinstalación de Sendmail se consigue así:

```
rpm -e --nodeps sendmail
```
Por fin, sustituya cualquier /usr/lib/sendmail existente con la versión de *qmail*:

```
mv /usr/lib/sendmail /usr/lib/sendmail.old # ignore los errores
mv /usr/sbin/sendmail /usr/sbin/sendmail.old # ignore los errores
chmod 0 /usr/lib/sendmail.old /usr/sbin/sendmail.old # ignore los errores
ln -s /var/qmail/bin/sendmail /usr/lib
ln -s /var/qmail/bin/sendmail /usr/sbin
```
Ya estamos muy cerca de poder iniciar *qmail*. El último paso es crear algunos alias del sistema:

#### <span id="page-25-1"></span>**2.8.4 Creacion de Alias del Sistema ´**

Existen tres alias del sistema que hay que crear en todas las instalaciones de *qmail*:

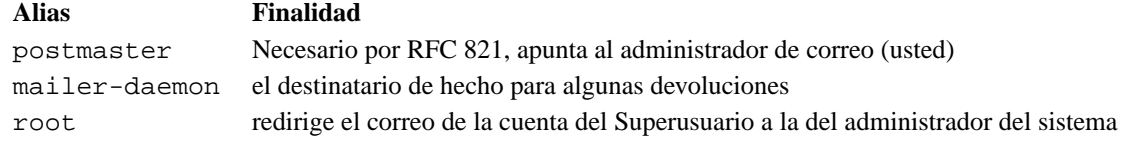

#### <span id="page-25-2"></span>Tabla 2: Alias del sistema

Para crear estos alias, decida donde quiere que vaya cada uno de ellos (un usuario local o uno remoto) y cree y rellene ´ los ficheros . qmail necesarios. Por ejemplo, pongamos que el usuario local pepin es a la vez el administrador del sistema y el del correo:

```
echo pepin > /var/qmail/alias/.qmail-root
echo pepin > /var/qmail/alias/.qmail-postmaster
ln -s /var/qmail/alias/.qmail-postmaster /var/qmail/alias/.qmail-mailer-daemon
chmod 644 /var/qmail/alias/.qmail-root /var/qmail/alias/.qmail-postmaster
```
Véase <http://www.es.qmail.org/documentacion/distro/text/INSTALL.alias.php3> para más detalles.

#### <span id="page-26-0"></span>**2.8.5 Inicie** *qmail*

**Por fin**, ya puede arrancar *qmail*:

/usr/local/sbin/qmail start

### <span id="page-26-1"></span>2.9 Comprobación de la instalación

*qmail* ya debiera estar ejecutándose. Siga las instrucciones de http://www.es.qmail.org/documentacion/distro/te y <http://www.es.qmail.org/documentacion/distro/text/TEST.receive.php3> para verificar su correcto funcionamiento. Nótese que con el uso de estas instrucciones, el registro se realizará mediente accustamp y cyclog, no mediante splogger.

# <span id="page-26-2"></span>**3 Configuracion´**

Ya ha instalado *qmail*, bien mediante el método del .tar.gz del código fuente, o mediante uno de los paquetes que se autocompilan. Esta sección contiene información que le será necesaria al administrador del correo o del sistema para configurar *qmail* de manera que funcione de la manera que desean.

### <span id="page-26-3"></span>**3.1 Ficheros de configuracion´**

Todos los ficheros de configuración de sistema de *qmail*, con la excepción de los ficheros . qmail en ~alias, están en /var/qmail/control. La página man de qmail-control contiene una tabla como la que aparece con el nombre de «Ficheros de control».

Para más información sobre un fichero de contrlo en particular, véase la página man para el módulo que aparece en la columna **Usado por**.

### <span id="page-26-4"></span>**3.2 Relaying (retransmision) ´**

#### <span id="page-26-5"></span>**3.2.1 Introduccion´**

¿Qué es el relaying o retransmisión? Sucede cuando un MTA acepta un mensaje por SMTP que no aparentemente no es para una dirección local, ni proviene de un remitente local.

En los días anteriores al envío masivo de correo no solicitado, era común que los MTA (agentes de transporte de correo) se configuraran para el reenvío abierto (*open relay*). Eran servidores promiscuos, que aceptaban correo de cualquiera, hacia cualquiera.

La mayor parte de los MTA de hoy día están configurados para desactivar completamente el relay, o para permitir que sólo ciertos usuarios de confianza, o sistemas de confianza, utilicen el MTA como medio de reenvío.

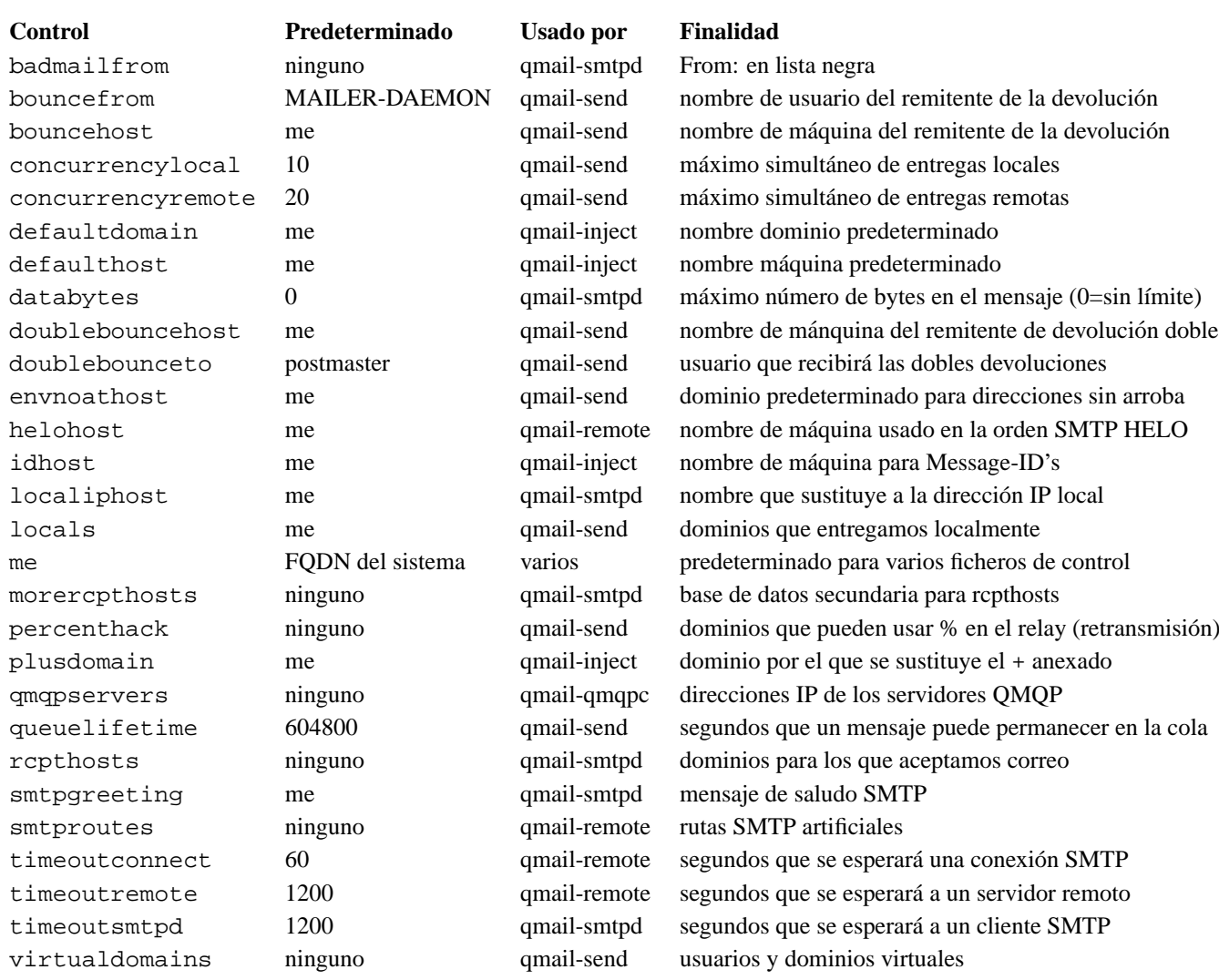

<span id="page-27-2"></span>Tabla 3: Ficheros de control

Sobre esta cuestión, Chris Johnson ha escrito un precioso documento para usuarios de *qmail*. Se recomienda visitar <http://www.palomine.net/qmail/relaying.html>

### <span id="page-27-0"></span>**3.2.2 Desactivacion de la retransmisi ´ on´**

Si se siguen las instrucciones oficiales de instalación de *qmail*, el reenvío o relay estará desactivado por defecto. Ello se consigue completando el fichero /var/qmail/control/rcpthosts con los nombres de dominio completos y calificados que se listan en locals y virtualdomains (los servidores locales). El nombre del fichero de control, rcpthosts, proviene de la orden RCPT (destinatario) del protocolo SMTP. En una sesión SMTP, RCPT se usa para especificar la dirección de los destinatarios de un mensaje.  $r$ cpthosts listará, pues, los nombres de servidor válidos que pueden aparecer en una dirección RCPT.

### <span id="page-27-1"></span>**3.2.3 Retransmision selectiva ( ´** *selective relaying***)**

La mayor parte de los servidores pueden desactivar completamente el reenvío, pero si tiene usted que dar soporte a una comunidad de usuarios desperdigada, necesitará una manera de permitir que sus usuarios, y sólo sus usuarios, usen su sistema como relay o retransmisor. Esto se consigue usando tcpserver para activar la variable de entorno RELAYCLIENT que le dice a qmail-smtpd que ignore el fichero rcpthosts.

Si sigue las instrucciones de instalación de este documento, el reenvío selectivo estará activado por defecto. Para proporcionar a un cliente acceso al reenvío, añada una entrada como la siguiente a /etc/tcp.smtp:

```
Dirección_IP_del_cliente:allow,RELAYCLIENT=""
```
Luego reconstruya la base de datos de acceso SMTP ejecutando:

```
tcprules /etc/tcp.smtp.cdb /etc/tcp.smtp.tmp < /etc/tcp.smtp
chmod 644 /etc/tcp.smtp
```
Si ha seguido las instrucciones oficiales de instalacion, Chris Johnson ha escrito otro documento muy bue- ´ no sobre la configuración de *qmail* para que permita a máquinas seleccionadas efectuar el reenvío. Véase <http://www.palomine.net/qmail/selectiverelay.html>.

### <span id="page-28-0"></span>**3.3 Nombres de servidor multiples ´**

Si su sistema tiene más de un nombre, es decir, direcciones del formato usuario@servidor1.proveedor.com se pueden escribir también como usuario@proveedor.com o bien usuario@correo.proveedor.com, entonces tiene que indicárselo a *qmail* para que sepa qué direcciones debe entregar localmente, y qué mensajes debe aceptar para sistemas remotos.

Para hacer esto, añada todos los nombres a dos ficheros de control:

- rcpthosts, que indica a qmail-smtpd que acepte correo dirigido a estos servidores, y tambien´
- locals, que indica a qmail-send que las direcciones sobre estas maquinas han de entregarse localmente. ´

## <span id="page-28-1"></span>**3.4 Dominios virtuales**

Los dominios virtuales son parecidos a los servidores múltiples tratados en la sección anterior, pero con algunas diferencias importantes. En primer lugar, si e jemplo.net aloja el dominio virtual virtual.proveedor.com, generalmente **not** se verifica que los mensajes dirigidos a pepe@ejemplo.net deban acabar en el mismo buzon de ´ usuario que los dirigidos a pepe@virtual.proveedor.com. El espacio de nombres para cada dominio virtual es distinto.

Con *qmail*, los dominios virtuales se configuran en el fichero virtualdomains, que presenta una o más entradas del formato:

usuario@dominio:prefijo

*qmail* convierte usuario@dominio a prefijo-usuario@dominio y trata el resultado como si dominio fuera local. La parte usuario@ es opcional. Si se omite, la entrada comprendera´ *todas* las direcciones de @dominio.

Volviendo al ejemplo del escenario anterior, si el administrador de correo de ejemplo.net quisiera crear un dominio virtual, proveedor.virtual.com, bajo el control administrativo del usuario juan, la siguiente entrada en virtualdomains conseguiría el efecto deseado:

proveedor.virtual.com:juan

Un mensaje de entrada para pepe@proveedor.virtual.com sería reescrito como juanpepe@proveedor.virtual.com y entregado localmente. Véase la sección .qmail y la subsección [4.1.5](#page-32-2) (Direcciones Ampliadas) para más información sobre la forma en que juan puede gestionar su dominio virtual.

De la misma manera que sucedía con múltiples nombres de servidor, todos los dominios virtuales deben estar listados en rcpthosts para que qmail-smtpd sepa si aceptar mensajes dirigidos a ellos. Sin embargo, a diferencia de los nombres de servidor múltiples, los dominios virtuales no se deben añadir a locals.

**Nota:** los registros (MX) (*Mail eXchanger* = «intercambiador de correo») de su servidor de nombres de dominio (DNS) han de estar configurados para enviar al servidor de correo apropiado los mensajes del dominio virtual. Esta es tarea del administrador de nombres y de dominio y queda fuera del propósito de esta guía.

### <span id="page-29-0"></span>**3.5 Alias**

El mecanismo estándar de alias de *qmail* es una extensión natural del mecanismo local de entrega de *qmail*. qmaillocal intenta entregar un mensaje dirigido a partelocal@host a un usuario local de nombre *partelocal*. Si no se encuentra un usuario coincidente, el mensaje se entrega al usuario *alias*, un pseudo usuario en todos los sistemas qmail, cuyo directorio de usuario es /var/qmail/alias.

Supongamos por ejemplo que desea crear un alias info@proveedor.com que remita los mensajes al usuario *pedro*. En proveedor.com, escriba como usuario *root*:

echo pedro > /var/qmail/alias/.qmail-info

La sección [4.1](#page-30-3) (.qmail) y la subsección [4.1.5](#page-32-2) (Direcciones Ampliadas) describen cómo crear ficheros . qmail que especifiquen qué alias existen y qué hacer con los mensajes que se envían a dichos alias.

Nótese que debido a la manera en la que se implementan esos alias en *qmail*, un alias no puede nunca anteponerse a las entregas a un usuario válido del sistema. Por ejemplo si *raquel* es una usuaria normal, ~alias/.qmail-raquel no se tendrá en cuenta.

El paquete fastforward proporciona un mecanismo alternativo de alias que coloca múltiples alias en un único fichero compatible con la base de datos de alias de Sendmail.

La siguiente sección, *qmail-users*, describe otro mecanismo que puede usarse para implementar los alias.

### <span id="page-29-1"></span>**3.6 qmail-users**

qmail-users es un sistema de asignación de direcciones a usuarios. Bajo /var/qmail/users reside una serie de ficheros de configuración. El fichero assign es una tabla de asignaciones. Hay dos tipos de asignaciones: sencilla y comodín.

**Nota:** assign contiene una serie de asignaciones, una por línea, seguida por una línea que contiene un punto (.). Si modifica assign manualmente, no olvide la línea final con el punto.

#### <span id="page-29-2"></span>**3.6.1 Asignacion sencilla ´**

Una asignación sencilla tiene este aspecto:

```
=dirección:usuario:uid:gid:directorio:guión:extensión:
```
Esto significa que los mensajes recibidos para dirección se ejecutarán como el usuario usuario con los uid y gid (identificadores de usuario y grupo) especificados, y que el fichero directorio/.qmailguiónextensión especificará cómo se han de entregar los mensajes.

#### <span id="page-30-0"></span>**3.6.2 Asignacion por comodines ´**

Una asignación por comodines presenta este aspecto:

```
+prefijo:usuario:uid:gid:directorio:guión:prefijo:
```
Lo que quiere decir que los mensajes recibidos para direcciones en la forma prefijoresto se ejecutarán como el usuario usuario, con el uid y el gid especificados, y el fichero directorio/.qmailguiónprefijoresto especificará la forma en que se entregarán los mensajes.

#### <span id="page-30-1"></span>**3.6.3 Programas de qmail-user**

mail-user tiene dos programas de ayuda: qmail-newu y qmail-pw2u.

qmail-newu procesa el fichero assign y genera un fichero de base de datos constante (CDB) llamado cdb en /var/qmail/users. CDB está en un formato binario al qmail-spawn puede acceder rápidamente, incluso cuando hay cientos de asignaciones.

qmail-pw2u convierte la base de datos de usuarios del sistema, /etc/passwd, en una serie de asignaciones válidas para assign. qmail-pw2u utiliza una serie de ficheros que modifican las reglas de transformación de usuarios.

- include: usuarios por incluir
- exclude: usuarios por excluir
- mailnames: nombres de correo alternativos para los usarios
- subusers: usuarios adicionales manejados por un usuario, con una extension´ .qmail opcional
- append: asignaciones misceláneas

Nota: si utiliza qmail-pw2u no olvide volver a ejecutar qmail-pw2u y qmail-newu cada vez que añada usuarios, los elimine o les cambie su UID o GID.

# <span id="page-30-2"></span>**4 Utilizacion´**

Esta sección cubre el uso de *qmail* por usuarios normales. Si lee o envía correo en un sistema con *qmail*, es en este lugar donde debe buscar información sobre cómo hacerlo con *qmail*.

### <span id="page-30-3"></span>**4.1 Ficheros .qmail**

La entrega del correo de un usuario normalmente está controlada por uno o más ficheros . qmail (pronunciar punto qmail). Son ficheros en el directorio del usuario, cuyos nombres comienzan con .qmail. La pagina de manual de ´ dot-qmail describe el uso de los ficheros .qmail.

Los ficheros . qmail contienen una lista de instrucciones de entrega, una instrucción por línea. El primer carácter de la línea determina de qué tipo de entrega se trata:

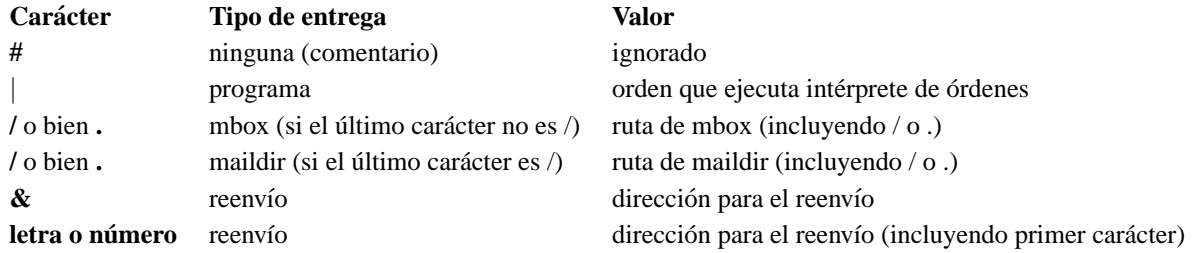

<span id="page-31-2"></span>Tabla 4: Instrucciones de entrega

#### <span id="page-31-0"></span>**4.1.1 Entrega a un programa**

Cuando se encuentra una instrucción de entrega mediante un programa, *qmail* inicia el intérprete de órdenes (/bin/sh) para ejecutar la orden, y le pasa a la orden, por entrada estandar, una copia del mensaje recibido. La ´ página man qmail-command documenta los detalles del proceso.

La entrega a programas es muy potente, y puede usarse para implementar una amplia gama de funciones, como el filtrado de mensajes, respuesta automatica a mensajes y entrega mediante Agentes de Entrega de Correo como ´ procmail.

Por ejemplo:

|preline /usr/ucb/vacation djb

Hace que *qmail* inicie preline, le pasa como parámetros el programa /usr/ucb/vacation y djb, y le proporciona una copia del mensaje por entrada estandar. ´

#### <span id="page-31-1"></span>**4.1.2 Entrega en mbox**

*mbox* es la forma de *qmail* de referirse a el formato estándar de unix, mailbox, por el que se almacenan múltiples mensajes en un único fichero, y en el que los mensajes van encabezados por una línea From. Esta línea parece un campo de encabezado, pero no lo es: sólo es lo que el agente de entrega de correo añade para que los agentes de usuario de correo (programas clientes de correo) puedan averiguar donde comienza cada mensaje. ´

Por ejemplo:

./Mailbox

Esta línea hará que los mensajes se anexen a \$HOME/Mailbox, con la adición de una línea previa From . Un  $\triangleleft$ buzón de correo $\gg$  mbox con un único mensaje presenta este aspecto:

```
From usuario1@ejemplo.net Thu May 13 18:34:50 1999
Received: (qmail 1287205 invoked from network); 13 May 1999 18:34:49 -0000
From: usuario1@ejemplo.net
To: usuario2@proveedor.com
Subject: Buenas
>Oué tal?
```
La primera línea la añadió *qmail* en la entrega.

#### <span id="page-32-0"></span>**4.1.3 entrega en maildir**

*maildir* es un formato de buzón de correo creado por Dan Bernstein para obviar las limitaciones del formato mbox. Un buzón maildir es un directorio que contiene tres subdirectorios, new, cur y tmp.

Cada mensaje en un buzón de tipo maildir se guarda en archivos separados dentro de uno de los subdirectorios, dependiendo de sus estado: new es para correo sin leer, cur es para mensajes que ya se han leído, y tmp es para mensajes que se están entregando. La página man de maildir describe en detalle el formato de maildir.

Una de las ventajas del formato maildir es que, aunque no utiliza el bloqueo para prevenir actualizaciones simultaneas ´ desde diferentes agentes de entrega de correo, sin embargo es fiable. Esto quiere decir que los buzones de maildir pueden alojarse con seguridad en sistemas de ficheros montados mediante NFS (sistema de ficheros de red)

Por ejemplo:

./Maildir/

Hará que los mensajes se guarden en  $$HOME/Maildir$ , un buzón de correo de formato maildir.

**Nota:** los buzones de correo maildir deben crearse con el programa maildirmake que se incluye con *qmail*. Por ejemplo, maildirmake ˜/Maildir.

#### <span id="page-32-1"></span>**4.1.4** entrega en reenvío

El reenvío de una entrega consigue que el mensaje redireccionado se reenvíe a la dirección especificada. Las direcciones se especifican en los ficheros .qmail y deben ser direcciones completamente cualificadas. No pueden contener campos de comentario ni espacios extra.

**Éstos son incorrectos:** 

&<usuario@proveedor.com> & usuario@proveedor.com &Jorge Usuario <usuario@proveedor.com> &usuario

#### Estos son correctos: ´

&usuario@proveedor.com usuario@proveedor.com

Ambos provocan que usuario@proveedor.com reciba una copia del mensaje.

#### <span id="page-32-2"></span>**4.1.5 direcciones ampliadas**

*qmail* soporta direcciones ampliadas controladas por el usuario. Además de la dirección básica, nombreusuario@nombrem´aquina.dominio, los usuarios pueden recibir correo en nombreusuarioextensión@nombremáquina.dominio. En lo que resta de sección dejaremos fuera la parte de @nombremáquina.dominio, ya que tomamos en consideración acciones que tienen lugar en el sistema local.

Las instrucciones de entrega para nombreusuario-extensión se encuentran en ˜nombreusuario/.qmail-extensi´on.

Por ejemplo, pepin-lwq@sparge.proveedor.com está controlado por ~pepin/.qmail-lwq en la máquina sparge.

Puede haber múltiples campos en las extensiones; por ejemplo, pepin-lista-qmail, controlada por ~pepin/.qmail-lista-qmail. En este ejemplo la dirección pepin-lista-qmail está suscrita a la lista qmail, y guarda los mensajes en un buzón de correo separado.

Los ficheros .qmail pueden agruparse con comodines usando -default. De esta manera, pepin-listaqmail podría gestionarse también mediante ~pepin/.qmail-lista-default. Ello permite que un fichero . qmail que sirva de «cajón de sastre» gestione las direcciones del tipo pepin-lista-loquesea. Nótese que pepin-list no será gestionado por ~pepin/.qmail-lista-default, porque no coincide con el «- $\Rightarrow$  después de «lista».

*qmail* usa la coincidencia más próxima que encuentre. Por ejemplo, cuando llega un mensaje dirigido a pepinlista-qmail, usará el primero que encuentre de entre los siguientes ficheros:

```
.qmail-lista-qmail
.qmail-lista-default
.qmail-default
```
Si no se encuentra un fichero, qmail que coincida, la entrega dará un error y el mensaje será devuelto a su remitente.

### <span id="page-33-0"></span>**4.2** Envío de mensajes

Normalmente, los usuarios no utilizan el Agente de Transporte de Correo (MTA) directamente para enviar los mensajes. En general, los mensajes se escriben y envían utilizando un Agente de Usuario de Correo (MUA) como pine o mutt, que a su vez llama al Agente de Transporte de Correo (MTA) para entregar el mensaje. El proceso de pasarle un mensaje al Agente de Transporte de Correo se denomina inyección.

Hay dos maneras de inyectar mensajes en la mayoría de los Agentes de Transporte de Correo (MTA). A través del Protocolo Simple de Transferencia de Correo (SMTP), o usando un programa que el Agente de Transporte de Correo (MTA) proporcione para esta finalidad.

#### <span id="page-33-1"></span>**4.2.1 SMTP**

Los Agentes de Usuario de Correo (MUA) pueden abrir una conexión TCP en el puerto 25, el puerto SMTP estándar, en la maquina local o en un servidor de correo especificado. El Agente de Usuario de Correo (MUA) y el Agente de ´ Transporte de Correo (MTA) se enzarzan en un díálogo que da uno de estos dos resultados:

- que el mensaje sea transferido al Agente de Transporte de Correo (MTA)
- que el Agente de Usuario de Correo (MUA) devuelva un mensaje de error

SMTP no dispone de mecanismo de autentificación, por tanto no se requiere un nombre de usuario y una clave para la transferencia del mensaje. No obstante, muchos Agentes de Transporte de Correo (MTA) se niegan a aceptar mensajes que no tengan como remitente o destinatario aparente un usuario local. Si se rechaza un mensaje adecuada-mente formateado, la causa más plausible son las restricciones en la retransmisón (relaying). Véase la Sección [3.2.3](#page-27-1) (Retransmisión) para más información sobre la configuración de la retransmisión.

#### <span id="page-33-2"></span>**4.2.2 /var/qmail/bin/sendmail**

Durante muchos años, Sendmail ha sido el Agente de Transporte de Correo para UNIX. Era tan omnipresente que muchos programadores simplemente daban por sentado que ese era el Agente de Transporte de Correo. Como ´ resultado, el mecanismo de inyección local de Sendmail se convirtió en el estándar de la interfaz de aplicación del programador (API) para la inyección local de correo. *qmail* y otros Agentes de Transporte de Correo distintos a Sendmail proporcionan un programa sendmail que funciona de la misma manera que el Sendmail de verdad a los efectos de inyección local de correo.

El sendmail que viene con *qmail* y que normalmente está en /var/qmail/bin/sendmail, sustituye generalmente al sendmail de Sendmail en los sistemas con *qmail*. Las localizaciones típicas del programa sendmail son, entre otras:

- /usr/lib/sendmail
- /usr/sbin/sendmail

En un sistema *qmail*, 1s -1 path-a-sendmail mostrará que sendmail es un enlace a /var/qmail/bin/sendmail:

```
$ ls -l /usr/lib/sendmail
lrwxrwxrwx 1 root root 29 Feb 19 11:04 /usr/lib/sendmail -
> /var/qmail/bin/sendmail
```
La página de manual de sendmail suministrada con *qmail* describe cómo se utiliza el programa.

#### <span id="page-34-0"></span>**4.2.3 qmail-inject**

Además de emular el interfaz de aplicación del programador (API) de sendmail, *qmail* dispone de su propio programa de inyección: qmail-inject. De hecho, sendmail es simplemente una envoltura (*wrapper*) en torno a qmail-inject.

Como interfaz de aplicación de programador (API), sendmail probablemente sea mejor, debido a que está disponible en mayor medida. El interfaz de aplicación del programador (API) de *qmail* que proporciona qmail-inject sólo funcionará en sistemas con *qmail*, pero el interfaz de sendmail es casi universal.

Por ejemplo, para enviar un mensaje en blanco a juan@proveedor.com, escriba:

```
echo To: joe@proveedor.com | /var/qmail/bin/qmail-inject
```
### <span id="page-34-1"></span>**4.3 Variables de entorno:**

Algunos programas de *qmail* activan o utilizan variables de entorno. La siguiente tabla lista estas variables y describe su uso.

# <span id="page-34-2"></span>**5 Cuestiones avanzadas**

### <span id="page-34-3"></span>**5.1 procmail**

procmail es un Agente de Entrega de Correo (MDA) bastante extendido. La funcion del Agente de Entrega de ´ Correo es aceptar un mensaje que le llegue del MTA para un usuario o buzón de correo dados, y entregar el mensaje de acuerdo con las preferencias del usuario. procmail puede utilizarse para «filtrar» mensajes por el contenido de varios de los campos de encabezamiento o el cuerpo del mensaje. Por ejemplo, los mensajes procedentes de una persona en particular pueden dirigirse a un buzon de correo reservado expresamente para los mensajes de esa persona. ´

Hay algunos trucos para ejecutar procmail con *qmail*. En primer lugar, procmail normalmente esta compilado para ´ entregar correo a un buzón de correo de tipo mbox en /var/spool/mail. Puede recompilar procmail para que apunte por defecto a \$HOME o bien puede informar a sus usuarios para que no dejen en manos de procmail la ubicación predeterminada del buzón de correo mbox. A menos que le aplique un parche para que haga la entrega en  $$HOME, {\text{proc}}$ mail seguirá todavía usando /var/spool/mail para sus ficheros temporales.

Otro problema es que qmail-command y procmail no tienen una comprensión común de lo que significan los códigos de salida. procmail usa los códigos de salida estándar UNIX: cero significa conseguido, no-cero significa error, y la causa del error está indicada en /usr/include/sys/errno.h. qmail-command utiliza ciertos codigos no-cero para indicar errores permanentes, y el resto se consideran provisionales. Se puede utilizar ´ un pequeño guión del intérprete de órdenes (shell) como envoltura para traducir los códigos de salida de qmailcommand. Tal envoltorio fue enviado a la lista *qmail* y esta disponible por medio de los archivos de la lista en ´ <http://www.ornl.gov/its/archives/mailing-lists/qmail/1998/04/msg00487.html>.

De la misma manera, procmail tampoco entrega directamente a buzones de correo en formato maildir. Hay un parche disponible que implementa entrega de tipo maildir para procmail. (Véase <http://www.qmail.org/top.html#maildir>). (N. del T.: desde la versión 3.14 procmail lleva incorporado el soporte maildir sin necesidad de parches). Otra aproximación al Problema es safecat, un programa que escribe un mensaje desde la entrada estándar a un buzón de correo maildir especificado. Los usuarios pueden escribir reglas de procmail (instrucciones de entrega) que utilizan safecat para archivar el mensaje. Tambien puede ´ ignorar procmail de todas maneras, y utilizar maildrop.

Finalmente, procmail espera que los mensajes que reciba estén en formato mbox. Las entregas normales de *qmail* incluyen sólo en mensaje en sí, sin la línea From propia del formato mbox. La orden preline puede usarse para formatear el mensaje tal y como espera procmail.

Pongamos por ejemplo que el usuario *pepin* desea que su correo lo procese procmail. Su administrador de sistema ha compilado procmail para entregar por defecto en \$HOME, y le ha proporcionado un envoltorio para los codigos ´ de salida, llamado /usr/local/bin/qmail-procmail. Su fichero .qmail debe tener el siguiente aspecto:

|/var/qmail/bin/preline /usr/local/bin/qmail-procmail pepin

### <span id="page-35-0"></span>**5.2 Servidores POP e IMAP**

*qmail* incluye un servidor POP, qmail-pop3d, pero no se configura ni instala como parte del proceso de instalacion´ de *qmail*. También puede usar uno de los restantes servidores POP e IMAP disponibles, aunque la mayor parte de ellos se escribieron para sendmail y pueden necesitar de algun trabajo extra para que funcionen con ´ *qmail*.

### <span id="page-35-1"></span>**5.2.1 qmail-pop3d**

qmail-pop3d es el servidor POP que se incluye con qmail. Es un servidor POP excelente y muchos sitios con *qmail* lo utilizan. Es modular y soporta múltiples esquemas de autentificación a través de módulos de autentificación alternativos.

**Nota:** qmail-pop3d soporta **unicamente ´** buzones de correo de formato maildir, de manera que si tienen usuarios que se autentifiquen en el servidor POP y ejecuten Agentes de Usuario de Correo localmente, todos estos Agentes tienen que soportar maildir. Si todos sus usuarios leen su correo vía POP, entonces el formato mailbox en el server no es una limitación.

**Arquitectura de qmail-pop3d** Un servidor qmail-pop3d está compuesto por tres módulos:

- $\bullet$  qmail-popup: obtiene el nombre de usuario y la contraseña
- checkpassword: autentifica el nombre de usuario y la contraseña

• qmail-pop3d: el demonio POP

Generalmente qmail-popup se ejecuta a través de inetd o tcpserver, a la escucha en el puerto 110, el puerto de POP3. Cuando se efectúa una conexión, pregunta por el nombre de usuario y la clave. Invoca entonces checkpassword que verifica el nombre de usuario y la contraseña y llama a su vez a qmail-pop3d en caso de que coincidan.

#### **Instalacion de ´ qmail-pop3d**

- 1. Instale y verifique completamente *qmail*. Si desea que todos los usuarios tengan buzones de correo que se puedan recoger mediante POP, asegúrese de que defaultdelivery tiene como valor ./Maildir/. Si instaló el guión *qmail* de la sección de instalación, se configurará en control/defaultdelivery. En caso contrario, probablemente esté en /var/qmail/rc en la línea de órdenes de qmail-start.
- 2. Obtenga una copia del programa checkpassword de <http://www.qmail.org/top.html#checkpassword>. El checkpassword estándar,  $http://pobox.com/~djb/checkpwd.html$ , es una buena elección si no precisa de algo especialmente lujoso.
- 3. Compile e instale checkpassword siguiendo las indicaciones. Asegurese de instalarlo como ´ /bin/checkpassword.
- 4. Para un servidor POP que tenga poco uso, añada una entrada en /etc/inetd.conf como la siguiente:

pop3 stream tcp nowait root /var/qmail/bin/qmail-popup qmailpopup hostname.domain /bin/checkpassword /var/qmail/bin/qmail-pop3d Maildir

**Nota:** Algunos sistemas, en especial Red Hat Linux, no llaman al puerto de POP3 por el nombre pop3 Compruebe en el fichero /etc/services el nombre del servicio en el puerto 110. Verifique igualmente la página man de su inetd para asegurarse de que la entrada tiene el formato adecuado. La parte complicada es que algunos inetds precisan que el primer argumento del programa (en este caso qmail-popup sea el nombre del programa. Otros inetds precisan sólo los argumentos «reales».

- 1. kill -HUP PID de inetd para decirle a inetd que vuelva a leer /etc/inetd.conf.
- 2. Para un servicio de mayor acceso, utilice en su lugar tcpserver.

Para usar tcpserver, añada la siguiente línea al guión de inicio de *qmail* (no inetd.conf):

```
tcpserver -v -R 0 pop3 /var/qmail/bin/qmail-popup FQDN \
      \binom{\binom{n}{1}}{\binom{n}{1}}/var/qmail/bin/splogger pop3d &
```
en donde pop3 es el nombre del servicio POP3 listado en /etc/services y FQDN es el nombre de dominio completo calificado del servidor POP que está configurando, por ejemplo, pop.ejemplo.net.

#### <span id="page-36-0"></span>**5.2.2 qpopper**

Si precisa de un demonio POP que funcione con buzones de correo de formato mbox, puede utilizar qpopper de Qualcomm. Vince Vielhaber tiene un parche, disponible en <http://www.qmail.org/qpopper2.53.patch.tar.gz> que le permite funcionar con buzones de correo en los directorios de cada usuario. qpopper esta disponible en ´ <http://www.eudora.com/freeware/qpop.html>.

#### <span id="page-37-0"></span>**5.2.3 Cyrus**

Jason van Zyl ha escrito un HOWTO *qmail/Cyrus.* Véase <http://www.compusense.com/qmail-cyrus/>.

Información sobre la incorporación de LDAP en Cyrus puede verse en [http://www.linc](http://www.linc-dev.com/auth.html)[dev.com/auth.html](http://www.linc-dev.com/auth.html).

#### <span id="page-37-1"></span>**5.2.4 imap-maildir**

David R. Harris ha adecentado el parche que añade soporte maildir al servidor IMAP de la Universidad de Washington, y ha documentado el proceso de instalación. Véase <http://www.davideous.com/imap-maildir/>.

### <span id="page-37-2"></span>**5.3 clientes POP e IMAP**

### <span id="page-37-3"></span>**5.3.1 fetchmail**

fetchmail es un programa que recoge el correo de un servidor POP o IMAP y lo inyecta a su vez localmente. fetchmail no presenta problemas en recoger correo desde servidores *qmail* pero existen algunos trucos para que funcione en un cliente con *qmail*.

He aquíun .fetchmailrc de ejemplo para un usuario en un sistema *qmail*:

```
poll mail.ejemplo.net proto pop3 nodns
   user dsill with password flubgart is pepin here
    fetchall forcecr to * here
```
Este ejemplo da instrucciones a fetchmail para conectarse a mail.ejemplo.net vía POP3, identificarse como el usuario dsill contraseña flubgart, recoger todos los mensajes y entregarlos a pepin@localhost. forcecr hará que fetchmail termine cada línea con un retorno de carro al inyectar el mensaje en el sistema local vía SMTP. *qmail* precisa que sea así.

**Nota:** fetchmail no es muy fiable. Si por alguna razón una reinyección falla (por ejemplo, un error de formateo o falta de servidor SMTP en ejecución) el mensaje se perderá.

### <span id="page-37-4"></span>**5.4 Entrega multi-RCPT frente a entrega RCPT sencillo.**

Supongamos que es usted un Agente de Transporte de Correo (MTA), y que uno de sus usuarios envía un mismo mensaje a tres destinatarios en maquinax.proveedor.com. Hay diversas maneras de llevarlo a cabo.

- 1. Puede abrir una conexion SMTP a maquinax.proveedor.com, enviar una copia del mensaje al primer usuario, ´ enviar una copia del mensaje al segundo usuario, enviar una copia al tercer usuario, y luego cerrar la conexion. ´
- 2. Puede arrancar tres procesos, cada uno de los cuales abre una conexión SMTP a maquinax.proveedor.com, envía una copia del mensaje a uno de los usuarios y luego cierra la conexion. ´
- 3. Puede abrir una conexión SMTP a maquinax.proveedor.com, enviar una copia del mensaje dirigida a los tres usuarios, y luego cerrar la conexión.

El primer método es claramente inferior al tercero. Incluso si el mensaje es corto, llevará como mínimo el triple de tiempo. Y si el mensaje es grande, llevará mucho más tiempo y utilizará mucho más ancho de banda de la red.

Así que descartemos el primero.

Los métodos segundo y tercero son algo más interesantes.

El tercer método sólo abre una conexión a maquinax, y sólo envía una copia del mensaje. Esto supone un uso eficiente del ancho de banda.

El segundo método usa múltiples conexiones y envía múltiples copias del mensaje. Esto supone un «gasto» de ancho de banda, pero debido a la naturaleza del protocolo SMTP, requiere menos retrasos de ida y vuelta, y es más rápido que el tercer método. Es también más sencillo que el tercer método, de manera que el Agente de Transporte de Correo (MTA) puede ser programado de una forma mas sencilla. Y finalmente, debido a que cada destinatario recibe su propia ´ copia del mensaje, el Agente de Transporte de Correo puede implementar VERPs (véase sección siguiente).

*qmail* siempre usa el segundo método (RCPT sencillo). No hay parches para implementar el tercer método (RCPT múltiple): supondría una tarea de primera magnitud.

Aunque existen casos patológicos en los que puede ser más lento que el RCPT múltiple, la simplicidad y las ventajas VERP compensan ese extremo.

La entrega de RCPT sencillo usa sin duda más ancho de banda que la entrega de RCPT múltiple, pero la diferencia a menudo se exagera. La mayor parte de los mensajes tienen, a lo sumo, dos destinatarios, y normalmente estan en ´ máquinas separadas, de manera que la entrega RCPT múltiple no les aporta nada. Incluso en un servidor de listas, donde podría ser útil una entrega multi-RCPT, los beneficios potenciales son escasos debido a que SMTP utiliza sólo una parte del ancho de banda sobre la mayor parte de las líneas: HTTP se lleva la parte del león.

Por ejemplo, si el 10% de su ancho de banda se va para SMTP, y su ancho de banda para SMTP pudiera reducirse en, por ejemplo, un 25%, el uso de la entrega multi-RCPT podría hacerlo bajar sólo hasta el 7.5%.

### <span id="page-38-0"></span>**5.5 VERP**

Cuando un mensaje no puede entregarse, el Agente de Transporte de Correo que ha llegado a esa conclusion debiera ´ contestar con un mensaje de devolución a la dirección envoltorio de respuesta (ERP). El mensaje de devolución debe incluir la dirección del destinatario, la razón por la que no se ha podido entregar y si el problema es temporal o permanente. Aun así, algunos Agentes de Transporte de Correo no hacen esto correctamente: tendrían que enviar la dirección de devolución en el campo de encabezado From, o de lo contrario la devolución podría no identificar al destinatario.

Para la mayoría de los mensajes entre usuarios, estos problemas no son tan graves. Uno se puede hacer a la idea de lo que ha pasado por el tiempo que ha transcurrido hasta la devolución, o por el contenido. Para las listas de correo, el problema de las devoluciones es mas serio. Los suscriptores se mudan, reenviando los mensajes a sus nuevas ´ direcciones. Si la nueva dirección empieza a tener problemas de entrega, puede ser imposible saber qué dirección de correo del suscriptor está devolviendo los mensajes, si el mensaje de devolución sólo incluye la dirección nueva.

Dan Bernstein llegó al quite con algo llamado VERP (*Variable Envelope Return Path*, «Camino de retorno de envoltura variable». Con el uso de VERP, cada mensaje enviado a cada suscriptor de una lista tiene un único camino de retorno. Ello permite un gestor de devoluciones que identifique al suscriptor com problemas.

Por ejemplo, una lista de correo típica sin VERP tiene una dirección de retorno del tipo nombrelistaowner@dominio. En una lista con VERP, la dirección de retorno sería algo así como nombrelistaowner-suscriptor=dominiosuscriptor@dominiolista, donde la dirección del suscriptor, susscriptor@dominiosuscriptor, está incrustada entre el «owner» y la « $@$ » (La arroba « $@$ » de la dirección del suscriptor se sustituye con un signo  $\ll =\gg$ ).

El gestor de listas ezmlm utiliza VERP para manejar automaticamente las devoluciones. Proporciona incluso una ´ lista de los mensajes que se han perdido a los suscriptores que tengan problemas temporales de entrega, de manera que puedan obtenerlos del archivo de la lista.

Russell Nelson ha escrito un gestor de devoluciones para Majordomo bajo *qmail* pero ha dejado de mantenerlo. Esta´ disponible en <http://www.qmail.org/bounceman-0.4.shar>.

#### <span id="page-39-0"></span>**5.6 Solucion de problemas ´**

#### <span id="page-39-1"></span>**5.6.1 Procesos**

Una instalación de *qmail* completa, en estado correcto de ejecución correcto, aunque mínima, debe seguir siempre los cuatro procesos siguientes:

- $\bullet$  qmail-send ejecutándose como el usuario *qmails*
- qmail-clean ejecutandose como el usuario ´ *qmailq*
- qmail-rspawn ejecutándose como el usuario *qmailr*
- qmail-lspawn ejecutándose como el usuario *root*

Dependiendo de su variante de UNIX, uno de los dos siguientes comandos listará estos procesos, y tal vez algunos más:

ps -ef | grep qmail ps waux | grep qmail

#### Por ejemplo:

[pepin@sparge pepin]\$ ps waux | grep qmail pepin 2222 0.0 0.8 836 348 p4 S 10:25 0:00 grep qmail qmaild 351 0.0 1.0 840 400 ? S N 12:43 0:00 /usr/local/bin/tcpserver v -x /etc/tcp.smtp.cdb -u 49491 -g 31314 0 smtp /var/qmail/bin/qmail-smtpd qmaild 2220 0.0 1.0 844 420 ? S N 10:25 0:00 /usr/local/bin/tcpserver v -x /etc/tcp.smtp.cdb -u 49491 -g 31314 0 smtp /var/qmail/bin/qmail-smtpd qmaill 365 0.0 0.8 748 344 ? S N 12:43 0:00 splogger qmail qmailq 368 0.0 0.7 736 292 ? S N 12:43 0:00 qmail-clean qmailr 367 0.0 0.6 732 272 ? S N 12:43 0:00 qmail-rspawn qmails 350 0.0 0.8 776 336 ? S N 12:43 0:00 qmail-send root 340 0.0 0.6 724 252 ? S N 12:43 0:00 /usr/local/sbin/supervise /var/sup send /var/qmail/rc root 341 0.0 0.6 724 252 ? S N 12:43 0:00 /usr/local/sbin/supervise /var/sup qmail /usr/local/bin/tcpserver -v -x /etc/tcp.smtp root 366 0.0 0.7 736 276 ? S N 12:43 0:00 qmail-lspawn ./Mailbox [pepin@sparge pepin]\$

Si ejecuta *qmail* o qmail-smtpd bajo supervise, como en el ejemplo anterior, debe ver igualmente estos procesos. Y si ejecuta qmail-smtpd bajo tcpserver, deberá ver un proceso padre tcpserver además de un proceso tcpserver adicional para cada conexión activa de SMTP de entrada.

Si utiliza splogger (o cyclog) para manejar el registro de operaciones, tendrá un proceso splogger (o cyclog) ejecutándose como usuario qmaill.

Asimismo, si *qmail* está ocupado entregando mensajes localmente o remotamente, verá como máximo el número concurrencylocal de procesos de qmail-local y como máximo el número concurrencyremote de procesos de qmail-remote.

#### <span id="page-39-2"></span>**5.6.2 Ficheros de registro**

**splogger** splogger usa el sistema de registro syslog para poner una marca de fecha en los mensajes y enviarlos al demonio syslog, que se configura en /etc/syslog.conf. Los mensajes enviados a syslog tienen un servicio y una prioridad. Las entradas que hay en /etc/syslog.conf filtran basandose en el servicio ´ y la prioridad para dirigir los mensajes al fichero de registro adecuado, a la maquina de registro remota o la consola. ´ splogger registra por defecto los eventos en registros correspondientes al servicio mail, de manera que un grep buscando 'mail' por el registro syslog.conf mostrará la disposición de los ficheros de registro de *amail*.

Las localizaciones más usuales incluyen:

- /var/log/syslog
- /var/adm/SYSLOG
- /var/log/maillog

Una entrada típica de syslog tiene el siguiente aspecto:

Jun 3 11:35:23 sparge qmail: 928424123.963558 delivery 153: success: did\_1+0+0/

- Jun 3 11:35:23 es la marca de fecha de syslog.
- sparge es el nombre del sistema que envio el mensaje. ´
- qmail: es la etiqueta que coloca splogger en todas las entradas de registro de *qmail*.
- $\bullet$  928424123.963558 una marca de fecha opcional de TAI (véase sección siguiente).
- delivery 153: success: did 1+0+0/ es el mensaje propiamente dicho para registro.

**cyclog** cyclog, que es parte del paquete daemontools, registra mensajes en una serie de ficheros en un directorio especificado. A diferencia de syslog, cyclog no pone marca de fecha a las entradas. accustamp, también en el paquete daemontools, puede usarse para este propósito.

El directorio de registro se especifica en la línea de comando de cyclog, de modo que puede encontrarla examinando su guión de inicio de *qmail*.

El número de ficheros en el directorio de registro, y el tamaño máximo de cada fichero, vienen determinados en las opciones de cyclog. Los nombres de los ficheros de registros son las marcas en TAI (*Temps Atomique International*, en francés «Tiempo atómico internacional») del momento en el que se inició ese fichero de registro. La orden tailocal, también del paquete daemontools, convierte las marcas de fecha TAI en marcas de fecha locales y legibles por una persona.

Una entrada típica de cyclog tiene este aspecto:

928424123.963558 delivery 153: success: did\_1+0+0/

- 928424123.963558 es la marca de fecha TAI, opcional, pero recomendada.
- delivery 153: success: did 1+0+0/ es el mensaje propiamente dicho para registro.

**Mensajes de registro** He aquí una típica secuencia de un mensaje enviado aun sistema remoto desde el sistema local:

1 928427555.143178 new msg 94030 2 928427555.145873 info msg 94030: bytes 189 from <pepin@sparge.sill> qp 2594 uid 500 3 928427555.210992 starting delivery 158: msg 94030 to remote lwq@w3.to 4 928427555.213816 status: local 0/10 remote 1/20

```
5 928427572.640642 delivery 158: success: 209.85.127.177_accepted_message.
    /Remote_host_said:_250_CAA01516_Message_accepted_for_delivery/
6 928427572.643845 status: local 0/10 remote 0/20
7 928427572.644381 end msg 94030
```
La línea 1 indica que *qmail* ha recibido un nuevo mensaje, y que su identificador en la cola es el 94030. El identificador de cola es el número de inodo del fichero /var/qmail/queue/mess/NN/ (el fichero que contiene el mensaje en la cola). El identificador de cola tiene la garantía de ser único mientras el mensaje permanezca en cola.

La línea 2 dice que el mensaje es de pepin@sparge.sill y que tiene 189 bytes.

La línea 3 dice que qmail-remote comienza a entregar el mensaje a lwq@w3.to, y que asigna a la entrega el identificador (ID) 158.

La línea 4 dice que hay pendientes 0 entregas locales y 1 entrega remota.

La línea 5 dice que la entrega 158 se ha completado con éxito, y devuelve la respuesta del servidor remoto, que a menudo contiene información que el administrador del sistema remoto encontrará útil para rastrear una entrega. En este caso, el identificador del sistema remoto para la entrega es CAA01516.

La línea 6 dice que hay pendientes 0 entregas locales y 0 remotas, es decir, que se ha completado la entrega.

La línea 7 dice que el mensaje se ha entregado completamente y que se ha eliminado de la cola. Llegados a este punto, el identificador (ID) 94030 se puede reutilizar para otra entrega.

### <span id="page-41-0"></span>**5.7 Servidores de gran volumen**

Véase también [5.10.2](#page-43-0) (qmail-ldap).

### <span id="page-41-1"></span>**5.7.1 Paralelismo escalable**

Utilice un servidor rápido de ficheros NFS para almacenar los directorios de usuario. Configure múltiples servidores SMTP con igual preferencia en la entrega para que lo envíen a los buzones de correo maildir que residen en el servidor de ficheros.

### <span id="page-41-2"></span>**5.8 Migracion de ´ Sendmail a** *qmail*

Primeramente, compruebe la traducción de la página de Dan Bernstein Sendmail->*qmail* en <http://www.es.qmail.org/documentacion/autor/sendmail.php3>.

### <span id="page-41-3"></span>**5.9 Gestores de listas de correo**

Los gestores de listas de correo (*Mailing List Managers*, MLM) son sistemas que ayudan a los propietarios de listas a mantener listas de correo. Sus funciones se engloban en dos grandes categorías: gestionar las listas de suscriptores y controlar el reenvío de mensajes a los suscriptores.

La mayor parte de los gestores de listas de correo bajo UNIX, si es que no todos, pueden funcionar bajo *qmail*.

#### <span id="page-41-4"></span>**5.9.1 ezmlm**

ezmlm ha sido escrito por Dan Bernstein, el autor de *qmail*. Se escribió para utilizarse con *qmail*, y se apoya en varios rasgos de *qmail*. Y lo que es más destacable, utiliza VERPs para procesar con fiabilidad la devolución de mensajes. De alguna manera, ezmlm es único entre los gestores de listas de correo (MLM) en el hecho de que no envía mensajes a una dirección central de correo para el MLM: en vez de eso, anexa la orden al nombre de la lista. Por ejemplo, para suscribirse a la lista «patatin@listas.ejemplo.net», se enviará un mensaje a la dirección patatin-subscribe@listas.ejemplo.net.

Para más información acerca de ezmlm, véase <http://www.ezmlm.org>, la sede web no oficial de ezmlm, y la sede oficial de ezmlm-idx, un complemento muy agradable que incluye muchas características útiles. Para información en castellano, <http://www.es.qmail.org/software/ezmlm/>.

#### <span id="page-42-0"></span>**5.9.2 Majordomo**

Majordomo es el gestor de listas de correo MLM más popular para UNIX. Funciona bien con *qmail* siempre que se hagan unos pequeños cambios muy sencillos. Russ Allbery ha escrito una lista de respuestas a las PUF (Preguntas de uso frecuente, FAQ en inglés) sobre *qmail/Majordomo disponibles en http://www.eyrie.org/*~ea[gle/faqs/mjqmail.html](http://www.eyrie.org/~eagle/faqs/mjqmail.html).

### <span id="page-42-1"></span>**5.10 Parches**

Hay algunos parches de código fuente disponibles para *qmail*. Para instalar un parche, obténgalo, cámbiese al directorio del árbol del código fuente de *qmail*, y aplique el parche usando la orden patch:

```
cd /usr/local/src/qmail/qmail-1.03
patch -p0 < /tmp/ficheroparche
```
Detenga *qmail* matando qmail-send o bien, si instaló usted el guión *qmail* de la sección Instalación, ejecute:

/usr/local/sbin/qmail stop

Luego recompile e instale los nuevos binarios:

make setup check

### <span id="page-42-2"></span>**5.10.1 DNS**

Históricamente, las respuestas de DNS han estado limitadas a 512 bytes. Algunos sitios de gran tamaño, especialmente America Online, han comenzado a devolver respuestas de mayor longitud. *qmail*, y muchos otros programas, tienen un problema con consultas de Servidor de Nombres de Dominio (DNS) que devuelven resultados muy largos. Hay dos métodos para arreglar este problema en *qmail*:

Aumentar el tamaño del almacenamiento intermedio de paquetes hasta 65536. Esto funciona con bibliotecas recientes del resolutor (*resolver*) de BIND, que automáticamente harán una consulta TCP dentro del código de la biblioteca si recibe la réplica con el bit de truncado activado. Esta es la forma más sencilla de arreglarlo, aunque es  $t$ ambién, potentially, la que más memoria consuma, dependiendo de cómo maneje su sistema la paginación. Para usar este método, sustituya PACKETSZ por 65536 en dns.c y recompile *qmail*.

**El parche de Christopher K. Davis http://www.ckdhr.com/ckd/qmail-103.patch.** Es una adaptacion de un parche de Chuck Foster que debe funcionar con cualquier biblioteca de resolutor (resolver), sin importar lo ´ vieja que sea, y que usa un byte de salvaguarda para evitar el error de biblioteca del «número de bytes colocados en la memoria intermedia». Reasigna a 65536 una única vez en vez de reasignar al tamaño requerido, de manera que puede que sea menos eficiente en el uso de la memoria que el parche de Chuck (aunque, al igual que el parche de Chuck, sólo reasigna si la respuesta es mayor del tamaño PACKETSZ, que por defecto está a 512 bytes). Tras la reasignación, fuerza una consulta TCP, en vez de requerir que la biblioteca resolutora (resolver) lo haga, evitando así un viaje más de ida y vuelta entre qmail y el servidor de nombres; aunque si están en la misma máquina o red local, no es ésta una gran preocupación.

#### <span id="page-43-0"></span>**5.10.2 qmail-ldap**

Este parche de de Andre Oppermann y otros implementa en qmail el soporte para el protocolo de acceso a directorios ligero (Lightweight Directory Access Protocol). LDAP es como un listín de teléfonos de red. Mediante el uso de qmail-ldap, es posible que un servidor POP dé servicio a muchos miles de usuarios. Véase <http://www.nrg4u.com/>.

### <span id="page-43-1"></span>**5.11 QMTP**

QMTP, diseñado por Dan Bernstein, es el protocolo rápido de transferencia de correo (Quick Mail Transfer Protocol) un protocolo de sustitución del protocolo simple de transferencia de correo. La definición del protocolo puede consultarse en <http://www.es.qmail.org/documentacion/autor/proto/proto/qmtp.php3>. OMTP es similar a SMTP, pero es más sencillo y rápido, y es incompatible con SMTP. *qmail* incluye un servidor QMTP, qmail-qmtp, que se ejecuta de forma bastante parecida a qmail-smtp. QMTP utiliza generalmente el puerto 209.

*qmail* no incluye un cliente de QMTP, pero sí lo incluye el paqueteserialmail. maildir2qmtp toma un buzón de correo maildir y entrega los mensajes que contiene mediante el protocolo SMTP a un servidor QMTP designado.

QMTP no es una sustitución inmediata de SMTP, ni su uso tampoco está extendido de forma mayoritaria a lo largo de **Internet** 

# <span id="page-43-2"></span>**6 Agradecimientos**

En primer lugar, gracias a Dan Bernstein por diseñar y escribir un sistema tan potente y elegante. Después de tres años usándolo, *qmail* aún continúa impresionándonos.

Nos gustaría también dar las gracias a los miembros de la lista de correo de *qmail*. Russell Nelson merece especial atención como uno de los colaboradores más serviciales, pacientes, entendidos y sobre todo divertidos. Sus contribuciones a la comunidad de *qmail* sólo pueden quedar por detrás de las de Dan J. Bernstein.

Gracias también a todos los que revisaron este documento o contribuyeron a él, entre ellos:

- Vince Vielhaber
- Chris Green
- Christopher K. Davis
- Scott Schwartz
- Fred Lindberg
- Russell P. Sutherland
- Alex Miller
- Tim Hunter
- Frank D. Cringle
- Mahlon Smith
- Rogerio Brito

*Mi vida con qmail* (el original en inglés) se escribió utilizando el formato de documentos sencillo (Simple Document Format, SDF), un lenguaje de marcas basado en Perl, y muy en la onda, que genera HTML, texto plano, PostScript, POD y otros formatos. Ha hecho mucho más fácil el trabajo. Para más información, véase <http://www.mincom.com/mtr/sdf/>. Para la traducción se ha usado Linuxdoc-SGML.

# <span id="page-44-0"></span>**7 Paquetes relacionados**

### <span id="page-44-1"></span>**7.1 dot-forward**

Sendmail utiliza ficheros .forward, que se pronuncia punto forward, y que permiten a los usuarios controlar la entrega de los mensajes que reciben. *qmail* utiliza un mecanismo semejante: los ficheros . qmail. El paquete dotforward da a *qmail* la capacidad de usar ficheros .forward. Los sistemas que ejecutan Sendmail o cualquier otro Agente de Transporte de Correo (MTA) que utilice .forward tal vez deseen considerar la posibilidad de usar dot-forward para evitar tener que convertir los ficheros .forward existentes a sus equivalentes .qmail (o simplemente, para hacer la transición a *qmail* menos visible para sus usuarios).

dot-forward es un paquete pequeño: es fácil de instalar y de configurar. El código fuente está disponible en <ftp://koobera.math.uic.edu/www/software/dot-forward-0.71.tar.gz>.

dot-forward ha sido escrito por Dan Bernstein, quien mantiene una página web a él dedicada en [http://pobox.com/˜djb/dot-forward.html](http://pobox.com/~djb/dot-forward.html).

### <span id="page-44-2"></span>**7.2 fastforward**

fastforward es otro complemento para la compatibilidad con Sendmail. Sendmail utiliza una base de datos central para los alias que se mantiene en un único fichero, normalmente /etc/aliases. *qmail* usa una serie de ficheros dot-qmail en /var/qmail/alias, a razón de un fichero por cada alias. Si está usted migrando a *qmail* y tiene un fichero de alias de formato Sendmail que no desea convertir, fastforward le da a *qmail* la capacidad de utilizar el fichero de alias tal cual.

El código fuente está disponible en [ftp://koobera.math.uic.edu/www/software/fastforward-](ftp://koobera.math.uic.edu/www/software/fastforward-0.51.tar.gz)[0.51.tar.gz](ftp://koobera.math.uic.edu/www/software/fastforward-0.51.tar.gz).

fastforward ha sido escrito por Dan Bernstein, que mantiene una página web a él dedicada en http://pobox.com/~djb/fastforward.html, de la que cuentan con una versión en castellano en <http://www.es.qmail.org/software/autor/fastforward/>.

### <span id="page-44-3"></span>**7.3 ucspi-tcp**

El servidor SMTP de *qmail* no se ejecuta como un demonio de ejecucion permanente. Un programa auxiliar, como por ´ ejemplo inetd, xinetd, o tcpserver se ejecuta como demonio. Cuando recibe una conexion TCP en el puerto ´ 25, el puerto SMTP, ejecuta una copia de qmail-smtpd.

Inetd es el «supra-servidor» estándar para servidores de red. Mediante /etc/inetd.conf puede configurarse para que ejecute qmail-smtpd, pero la herramienta recomendada es tcpserver, que es parte del paquete ucspi-tcp. ucspi-tcp es un acrónimo de *UNIX Client-Server Program Interface for TCP* Interfaz de Programa de TCP Servidor-Cliente para UNIX), y se pronuncia en inglés uks-pi-ti-si-pi).

tcpserver es preferible a inetd por los siguientes motivos:

- $\bullet$  tcpserver permite limitar el número de conexiones simultáneas a un servicio. Inetd tiene para la limitación del ritmo de conexiones un mecanismo que temporalmente desactiva servicios que estan muy ocupados. ´
- $\bullet$  tcpserver puede configurarse para denegar el acceso de determinadas máquinas o para reconocer las máquinas locales y para marcarlas como tales, de manera que qmail-smtpd pueda tratarlas de forma diferenciada.
- $\bullet$  tcpserver es el único servidor que el autor de *qmail* soporta.

El código fuente está disponible en [ftp://koobera.math.uic.edu/www/software/ucspi-tcp-](ftp://koobera.math.uic.edu/www/software/ucspi-tcp-0.84.tar.gz)[0.84.tar.gz](ftp://koobera.math.uic.edu/www/software/ucspi-tcp-0.84.tar.gz).

ucspi-tcp ha sido escrito por Dan Bernstein, quien mantiene una página web a él, traducida en <http://www.es.qmail.org/documentacion/autor/proto/ucspi.php3>.

### <span id="page-45-0"></span>**7.4 daemontools**

El paquete daemontools contiene una serie de utilidades que controlan y monitorizan los servicios. No es obligatorio pero es altamente recomendable, en especial para sistemas cargados. El paquete incluye:

- supervise, que monitoriza un servicio y lo reinicia en caso de que muera.
- svc, que dialoga con supervise y permite la parada, la pausa o el reinicio de un servicio.
- cyclog que mantiene un registro de un servicio, rotándolo automáticamente para mantenerlo por debajo del tamaño al que se ha configurado.
- accustamp, que pone firmas de tiempo exactas a las entradas de registro.
- usually y errorsto, que monitorizan los registros a la busqueda de mensajes raros. ´
- setuser, que ejecuta programas para el superusuario con el identificador de usuario (UID) y el identificador de grupo (GID) de un usuario normal.

El código fuente para daemontools está disponible en: [http://cr.yp.to/daemontools/daemontools-](http://cr.yp.to/daemontools/daemontools-0.61.tar.gz)[0.61.tar.gz](http://cr.yp.to/daemontools/daemontools-0.61.tar.gz).

daemontools ha sido escrito por Dan Bernstein, que mantiene una página web a él, traducida en <http://www.es.qmail.org/software/autor//daemontools/>.

### <span id="page-45-1"></span>**7.5 qmailanalog**

qmailanalog procesa el fichero de registro de *qmail* y produce una serie de informes que nos dicen cuantas tareas y ´ de qué tipo efectúa nuestro sistema. Si precisa de estadísticas acerca del número de mensajes que se envían o reciben, su tamaño y la rapidez con la que se procesan, lo que necesita es qmailanalog.

Como extra, el programa matchup combina las múltiples líneas de registro de *qmail* en una sola, no muy diferentes de los familiares registros de Sendmail.

El código fuente de qmailanalog está disponible en http://pobox.com/~djb/software/qmailanalog-[0.70.tar.gz](http://pobox.com/~djb/software/qmailanalog-0.70.tar.gz).

qmailanalog ha sido escrito por Dan Bernstein, que mantiene una página web a él dedicada, traducida en <http://www.es.qmail.org/software/autor/qmailanalog/>.

### <span id="page-46-0"></span>**7.6 rblsmtpd**

Si nunca ha sufrido los efectos de la publicidad por correo electrónico no solicitada, el spam, considérese muy afortunado. La mayor parte de los usuarios de correo electrónico conocen demasiado bien el correo electrónico a granel no solicitado (Unsolicited Bulk E-mail, UBE). Muchos de ellos son propaganda de sitios sobre sexo, cartas en cadena y otros chanchullos varios. En los tiempos de antaño, hasta 1998 aproximadamente, la mayor parte de los MTA de internet permitían la retransmisión abiertamente (*open relays*), es decir, que aceptaban correo de cualquier remitente hacia cualquier destinatario, incluso cuando ni el remitente ni el destinatario eran usuarios locales. Los *spammers* utilizan las retransmisiones abiertas, si logran encontrar alguna, a fin de entregar su spam. Esto cubre las huellas que llevan hasta ellos, redirige las repercusiones negativas hacia el «inocente» sitio que permitió la retransmisión, y les ahorra mucho tiempo de CPU y ancho de banda de su red.

Las retransmisiones (relays) de ese tipo se consideran muy poco formales hoy en día, y varios grupos anti-spam que se mantienen vigilantes han creado un mecanismo para identificar retransmisiones abiertas (open relays) y otras fuentes de correo no solicitado (spam), de manera que puedan evitar que se acepten conexiones SMTP procedentes de estos sitios. Entre ellos estan´ *Realtime Blackhole List* (RBL), ORBS (*Open Relay Behavior-modification System*), y DUL (*Dial-up User List*).

- <http://maps.vix.com/rbl/>
- <http://www.orbs.org>
- <http://maps.vix.com/dul/>

rblsmtpd es un demonio SMTP de tipo RBL. Se sitúa entre tcpserver y qmail-smtpd y rechaza las conexiones desde sistemas identificados en una de estas listas.

El código fuente de rblsmtpd está disponible en http://pobox.com/~djb/software/rblsmtpd-[0.70.tar.gz](http://pobox.com/~djb/software/rblsmtpd-0.70.tar.gz).

rblsmtpd ha sido escrito por Dan Bernstein, que mantiene una página web a él dedicada, cuya traducción puede encontrar en <http://www.es.qmail.org/rblsmtpd/>.

### <span id="page-46-1"></span>**7.7 serialmail**

*qmail* se diseñó para sistemas con conexión de alta velocidad y permanente. serialmail son una serie de herramientas que hacen a *qmail* más apto para conexiones intermitentes y de baja velocidad. En esos sistemas, *qmail* se configura para entregar todo el correo en un único buzón de correo maildir. La orden maildir2smtp de serialmail se utiliza para enviar todo el contenido del maildir al concentrador de correo del proveedor de acceso a Internet cuando la conexión se activa. Si el proveedor de acceso a Internet soporta QMTP; véase [5.11](#page-43-1) (QMTP) bajo el epígrafe  $5$  (Cuestiones avanzadas). También puede usarse maildir2qmtp.

serialmail puede usarse en la parte de la conexion correspondiente al proveedor de servicios de Internet para ´ implementar AutoTURN: una conexion SMTP realizada por un cliente provoca que el servidor inicie a su vez una ´ conexión hacia el cliente para enviar mensajes que están almacenados en el servidor, y que tienen como destino dicho cliente. Es parecido a la funcion ETRN del protocolo simple de transferencia de correo (SMTP). ´

El código fuente de serialmail está disponible en http://pobox.com/~djb/software/serialmail-[0.75.tar.gz](http://pobox.com/~djb/software/serialmail-0.75.tar.gz).

serialmail ha sido escrito por Dan Bernstein, que mantiene una página web a él dedicada, cuya traducción puede encontrar en <http://www.es.qmail.org/software/autor/serialmail/>.

#### <span id="page-47-0"></span>**7.8 mess822**

mess822 es una biblioteca y conjunto de aplicaciones para el análisis sintáctico de mensajes de correo que cumplen con el RFC 822. Las aplicaciones incluyen:

- ofmipd: un demonio que acepta mensajes desde los clientes y reescribe los campos From a partir de una base de datos.
- new-inject: un sustituto de qmail-inject que soporta reescritura del nombre de maquina (hostname) ´ controlada por el usuario.
- iftocc: una utilidad de . qmail para comprobar si un mensaje se ha enviado a una dirección específica.
- 822header, 822field, 822date, y 822received: extraen informacion de un mensaje. ´
- 822 print: imprime un mensaje dándole un formato atractivo.

El código fuente para mess822 está disponible en http://pobox.com/~djb/software/mess822-[0.58.tar.gz](http://pobox.com/~djb/software/mess822-0.58.tar.gz).

mess822 ha sido escrito por Dan Bernstein, que mantiene una página web a él dedicada, cuya traducción puede encontrar en <http://www.es.qmail.org/software/autor/mess822/>

### <span id="page-47-1"></span>**7.9 ezmlm**

ezmlm es un gestor de listas de correo (MLM) para qmail de gran rendimiento y fácil de usar. Si está familiarizado con LISTSERV o Majordomo, ya sabe qué hace un gestor de listas de correo. Para más información sobre las listas de correo con *qmail*, véase [5.9](#page-41-3) (Gestores de listas de correo) bajo el epígrafe [5](#page-34-2) (Cuestiones avanzadas).

El código fuente de ezmlm está disponible en http://pobox.com/~djb/software/ezmlm-[0.53.tar.gz](http://pobox.com/~djb/software/ezmlm-0.53.tar.gz).

ezmlm ha sido escrito por Dan Bernstein, que mantiene una página web a él dedicada, traducida en <http://www.es.qmail.org/software/ezmlm/>.

### <span id="page-47-2"></span>**7.10 safecat**

safecat escribe con fiabilidad un fichero en un buzón de correo maildir. Es particularmente útil para almacenar mensajes dentro de reglas de procmail. Por ejemplo, la siguiente regla archiva todos los mensajes en maildir:

```
:0w
|safecat Maildir/tmp Maildir/new
```
safecat ha sido escrito por Len Budney, que mantiene una página web a él dedicada en [http://www.pobox.com/˜lbudney/linux/software/safecat.html](http://www.pobox.com/~lbudney/linux/software/safecat.html).

### <span id="page-47-3"></span>**7.11 maildrop**

maildrop es un filtro de correo semejante a procmail. Una característica que posee (y que procmail no posee sin parches) es el soporte para buzones maildir.

#### **(N. del T.: procmail 3.14 ya incluye soporte maildir)**

maildrop ha sido escrito por Sam Varshavchik, que mantiene una página web a él dedicada en [http://www.flounder.net/˜mrsam/maildrop](http://www.flounder.net/~mrsam/maildrop).

# <span id="page-48-0"></span>**8 Como funciona el correo de Internet ´**

### <span id="page-48-1"></span>**8.1 Como llega un mensaje desde el punto A al punto B ´**

Cuando un usuario de una máquina envía un mensaje a un usuario de otra máquina, entre bambalinas pasan muchas cosas de las que quiza usted no era consciente. ´

Supongamos que Alicia, alicia@alfa.proveedor.com, desea enviar un mensaje a Roberto roberto@beta.proveedor.com. He aquí lo que sucede:

1. Alicia redacta el mensaje con su Agente de Usuario de Correo, (MUA), por ejemplo mutt o pine. Especifica el destinatario en el campo To, el asunto del mensaje en el campo Subject, y luego escribe el texto del mensaje propiamente dicho. Se vería algo como lo siguiente:

> To: roberto@beta Subject: comida >Te apetece una pizza?

- 2. Cuando está contenta con el mensaje, le ordena al MUA que lo envíe.
- 3. Llegados a este punto, el MTA puede añadir campos de cabecera adicionales como la fecha (Date) y el identificador de mensaje (Message-Id) y modificar los valores que Alicia ha introducido: por ejemplo, puede reemplazar roberto@beta por «Roberto <roberto@beta.proveedor.com>». Después, el MUA inyecta el mensaje en el sistema de correo.

Hay dos maneras de hacerlo: o bien ejecutar un programa que proporcione el sistema de correo con la finalidad de inyectar mensajes, o bien abrir una conexión al protocolo simple de transferencia de correo (SMTP), bien en el sistema local o en el servidor de correo remoto. Para este ejemplo daremos por supuesto que el MUA utiliza un programa local de inyeccion para pasarle mensajes al agente de transporte de correo (MTA). ´

Los detalles de los procesos de inyección varían según el MTA, pero en los sistemas UNIX el estándar de hecho es el método del sendmail. Con este método, el agente de usuario de correo (MUA) puede poner el encabezado y el cuerpo en un fichero, separados por una línea en blanco y pasar el fichero al programa sendmail.

- 4. Si la inyección tiene éxito (porque el mensaje era sintácticamente correcto y se llamó correctamente a sendmail), el mensaje es ya responsabilidad del agente de transporte de correo (MTA). Los detalles varían en gran medida según el MTA, pero generalmente el MTA de la máquina alfa examina el encabezado para determinar a dónde enviar el mensaje; luego abre una conexión SMTP a la máquina beta, y luego le pasa el mensaje al MTA del sistema beta. El diálogo SMTP precisa que los mensajes se envíen en dos partes: el «sobre» o «envoltorio» (del inglés *envelope*), que especifica la dirección del destinatario (roberto@beta.proveedor.com) y la dirección de retorno (alicia@alpha.proveedor.com), y el mensaje propiamente dicho, que está compuesto por la cabecera y el cuerpo.
- 5. Si el MTA de la máquina beta rechaza el mensaje, por ejemplo por no existir un usuario roberto en el sistema, el agente de transporte de correo (MTA) de la máquina alfa envía un mensaje de «devolución» (del inglés *bounce*) a la dirección de retorno, alicia@alfa, para notificarle el problema.
- 6. Si el agente de transporte de correo de beta acepta el mensaje, entonces examina la direccion del destinatario, ´ y determina si es una dirección local de beta o está en un sistema remoto. En este caso es local, de manera que el MTA entrega el mensaje él mismo o lo pasa a un agente de entrega de correo (en inglés Mail Delivery Agent, MDA) como /bin/mail o procmail.
- 7. Si falla la entrega, quizás porque Roberto se ha excedido en su cuota de correo, el MTA de la máquina beta envía un mensaje de devolución a la dirección de retorno que figura en el «sobre», alicia@alfa.

8. Si la entrega tiene éxito, el mensaje aguardará en el buzón de Bob hasta que su agente de usuario de correo (MUA) lo lea y lo muestre.

### <span id="page-49-0"></span>**8.2 Para mas informaci ´ on´**

Para informarse de cómo funciona el correo de internet, véase uno o más de los siguientes recursos:

- Internet mail, por el autor de *qmail*. [http://pobox.com/˜djb/im.html](http://pobox.com/~djb/im.html).
- SMTP, por el autor de *qmail*. [http://pobox.com/˜djb/smtp.html](http://pobox.com/~djb/smtp.html)
- *Internet mail message header format* (formato de las cabeceras de los mensajes de correo de Internet), por del autor de *qmail*. [http://pobox.com/˜djb/immhf.html](http://pobox.com/~djb/immhf.html)

Las traducciones de dichos documentos estarán disponibles en http://www.es.qmail.org/documentacion/autor/im

#### <span id="page-49-1"></span>**8.2.1 Los RFC de Internet**

La documentación oficial de Internet son los *Requests for Comment* (RFC's) de Internet. La mayor parte están muy por encima de una simple peticion de comentarios y definen los protocolos de internet como TCP, FTP, Telnet y los ´ varios estándares y protocolos de correo.

- RFC 821, Protocolo Simple de Transferencia de Correo (*Simple Mail Transfer Protocol*). <http://www.ietf.org/rfc/rfc0821.txt>
- RFC 822, Estándar para el Formato de los Mensajes de Texto de ARPA Internet (Standard for the Format of *ARPA Internet Text Messages*). <http://www.ietf.org/rfc/rfc0822.txt>
- RFC 931, Servidor de Autentificación (Authentication Server). <http://www.ietf.org/rfc/rfc0931.txt>
- RFC 974, Encaminamiento de correo y Sistema de Dominios (*Mail Routing and the Domain System*). <http://www.ietf.org/rfc/rfc0974.txt>
- RFC 1123, Requisitos para Servidores de Internet: aplicación y soporte (Requirements for Internet Hosts *Application and Support*). <http://www.ietf.org/rfc/rfc1123.txt>
- RFC 1413, Protocolo de Identificación (*Identification Protocol*). <http://www.ietf.org/rfc/rfc1413.txt>
- RFC 1423, Mejoras en la Privacidad para el Correo Electronico de Internet: Parte III: Algoritmos, Modos e Iden- ´ tificadores (*Privacy Enhancement for Internet Electronic Mail: Part III: Algorithms, Modes, and Identifiers*). <http://www.ietf.org/rfc/rfc1423.txt>
- RFC 1651, Extensiones al Servicio SMTP (*SMTP Service Extensions*). <http://www.ietf.org/rfc/rfc1651.txt>
- RFC 1652, Extensión al servicio SMTP para el transporte de 8bit-MIME (SMTP Service Extension for 8bit-*MIME transport*). <http://www.ietf.org/rfc/rfc1652.txt>
- RFC 1806, Content disposition. header. <http://www.ietf.org/rfc/rfc1806.txt>
- RFC 1854, Extensión al Servicio SMTP para el Redireccionamiento de Órdenes (Service Extension for Com*mand Pipelining*). <http://www.ietf.org/rfc/rfc1854.txt>
- RFC 1891, Extensión al Servicio SMTP para Notificaciones del Estado de la Entrega (Service Extension for *Delivery Status Notifications*). <http://www.ietf.org/rfc/rfc1891.txt>
- RFC 1892, El *Multipart/Report Content Type* para la Cobertura de Mensajes Administrativos del Sistema de Correo (*The Multipart/Report Content Type for the Reporting of Mail System Administrative Messages*). <http://www.ietf.org/rfc/rfc1892.txt>
- RFC 1893, Ampliacion de los C ´ odigos de Estado del Sistema de Correo ( ´ *Enhanced mail system status codes*). <http://www.ietf.org/rfc/rfc1893.txt>
- RFC 1894, Un Formato de Mensajes Extensible para las Notificaciones del Estado de Entregas (*An Extensible Message Format for Delivery Status Notifications*). <http://www.ietf.org/rfc/rfc1894.txt>.
- RFC 1939, Protocolo de Oficina de Correos (POP), versión 3 (Post Office Protocol Version 3). <http://www.ietf.org/rfc/rfc1939.txt>
- RFC 1985, Extensión del Servicio SMTP para el Inicio Remoto de Cola de Mensajes (ETRN) (SMTP Service *Extension for Remote Message Queue Starting (ETRN)*). <http://www.ietf.org/rfc/rfc1985.txt>
- RFC 1991, Formatos de Intercambio de Mensajes PGP (*PGP Message Exchange Formats*). <http://www.ietf.org/rfc/rfc1991.txt>
- RFC 2015, Seguridad en MIME con Pretty Good Privacy (MIME Security with Pretty Good Privacy. (PGP)). <http://www.ietf.org/rfc/rfc2015.txt>
- RFC 2045, Cuerpos de mensajes MIME de Internet. (*MIME Internet message bodies*). <http://www.ietf.org/rfc/rfc2045.txt>
- RFC 2046, Clases de Medios MIME (*MIME Media Types*). <http://www.ietf.org/rfc/rfc2046.txt>
- RFC 2047, Cabeceras MIME (*MIME Headers*). <http://www.ietf.org/rfc/rfc2047.txt>
- RFC 2048, Procedimientos de Registro MIME (*MIME Registration Procedures*). <http://www.ietf.org/rfc/rfc2048.txt>
- RFC 2049, Criterios de Conformidad con MIME (*MIME Conformance Criteria*). <http://www.ietf.org/rfc/rfc2049.txt>
- RFC 2142, Nombres de buzones de correo para servicios comunes. (*Mailbox names for common services*). ttp://www.ietf.org/rfc/rfc2142.txt
- RFC 2183, Cabecera de disposición de contenidos. (Content Disposition header). <http://www.ietf.org/rfc/rfc2183.txt>

# <span id="page-50-0"></span>**9 Arquitectura**

### <span id="page-50-1"></span>**9.1 Arquitectura modular del sistema**

Los agentes de transporte de correo de Internet (MTA) realizan gran variedad de tareas. Diseños previos, como Sendmail y smail son monolíticos. En otras palabras, tienen un programa grande y complejo que se «cambia la careta»: se pone una careta para ser servidor SMTP, otra para ser cliente SMTP, otra para inyectar mensajes localmente, otra para gestionar la cola, etcétera.

*qmail* es modular. Cada una de estas funciones la lleva a cabo un programa separado. Como resultado, los programa son mucho más pequeños, más sencillos, y menos tendentes a contener fallos funcionales o de seguridad. Para incrementar la seguridad aún más allá, los módulos de *qmail* se ejecutan con diferentes privilegios, y «no se fían» unos de otros: no dan por supuesto que los otros modulos hacen siempre lo que se espera que hagan. ´

Los módulos centrales son:

Hay también un inconveniente en el enfoque modular: a diferencia del agente de transporte de correo monolítico, las interacciones entre módulos están bien definidas, y los módulos intercambian entre ellos un mínimo de información. Esto es generalmente algo bueno, pero a veces provoca que sea más difícil realizar las tareas. Por ejemplo, la opción  $\ll v \gg$  hace que Sendmail imprima un rastreo de sus acciones por salida estándar para permitir la depuración del programa. Puesto que un único binario sendmail maneja la inyección, la cola, el procesado de los alias de correo, el procesado de los ficheros . forward y el reenvío de mensajes vía SMTP, es capaz de rastrear fácilmente el envío completo hasta que el mensaje se entrega. No existe capacidad equivalente en *qmail*, y precisaría de sustanciales cambios en el código fuente y de complejidad adicional para implementar el paso de la señal de depuración de módulo en módulo.

### <span id="page-51-0"></span>**9.2 Estructura de ficheros**

/var/qmail es la raíz de la estructura de ficheros de *qmail*. Esta configuración puede cambiarse al compilar *qmail*, pero es buena idea dejarlo sin cambios, de tal manera que otros administradores sepan donde encontrar las cosas. Si ´ realmente desea reubicar parte o todo el árbol de fuentes de *qmail*, es mejor que lo haga usando enlaces simbólicos. Para más detalles, véase la subsección [2.5.3](#page-17-0) (Creación de directorios) de la sección [2](#page-14-0) (Instalación).

Los subdirectorios del nivel superior son:

### <span id="page-51-1"></span>**9.3 Estructura de la cola**

El fichero INTERNALS (en <http://www.es.qmail.org/documentacion/distro/text/> cuenta con traducciones de casi todos los ficheros de documentación de la distribución de qmail) en el directorio de compilación discute con detalle el encolamiento de mensajes. Esta es una visión más general de la estructura de la cola.

Nota: los directorios marcados con \* contienen una serie de subdirectorios de subdivisión (split) llamados 0, 1, ..., hasta (conf-split-1), en donde conf-split es un establecimiento de configuración en tiempo que está contenido en el fichero conf-split dentro del directorio de compilación. Por defecto su valor es 23. El propósito de dividir estos directorios es reducir el número de ficheros en un único directorio, para servidores muy cargados.

Los ficheros bajo el subdirectorio mess reciben el nombre a partir de su número de inodo. Esto quiere decir que no puede moverlos manualmente usando utilidades UNIX estándar como mv, dump/restore y tar. Hay algunas utilidades, contribucion de los usuarios, que renombran los ficheros de la cola correctamente. Pueden encontrarse en ´ <http://www.qmail.org>.

**Nota: No es seguro modificar los ficheros de la cola mientras** *qmail* **se esta ejecutando ´** . Si desea modificar la cola, detenga primero *qmail*, trastee con cuidado en la cola, y luego reinicie *qmail*.

### <span id="page-51-2"></span>**9.4 Esquemas**

Hay una serie de ficheros en /var/qmail/doc cuyo nombre empieza con PIC. Son «esquemas» representados con texto de varias situaciones que *qmail* gestiona. Muestran el flujo de control a través de los diferentes módulos, y son muy útiles para la depuración y la creación de configuraciones complejas.

Estos ficheros también están disponibles en línea en:

• <http://www.qmail.org/man/index.html>

**N. del T.**: Las traducciones de estos ficheros están disponibles en http://www.es.qmail.org/documentacion/distro/ Si desea esquemas de verdad de *qmail*, no deje de visitar «big qmail picture» por Andre Opperman en <http://www.nrg4u.com/>.

# <span id="page-52-0"></span>**10 Preguntas de Escaso Uso**

He aquí unas preguntas que no califican como de uso frecuente, pero que sin importantes y nada fáciles de responder.

### <span id="page-52-1"></span>**10.1 ¿Con que frecuencia intenta qmail enviar los mensajes aplazados? ´**

Cada mensaje tiene su propia periodicidad en el reintento. Cuanto más tiempo permanece un mensaje en cola, más tiempo pasará entre los reintentos de qmail para reenviarlo. La periodicidad en el reintento es configurable. La siguiente tabla muestra el esquema de reintento para un mensaje que no se puede entregar a un destinatario remoto, hasta que por fin es devuelto. Los mensajes locales usan una periodicidad del mismo tipo, pero más frecuente.

### <span id="page-52-2"></span>**10.2 ¿Por que no puedo enviar correo a un sitio grande con muchos MX's? ´**

Esta usted obteniendo el mensaje:

deferral: CNAME\_lookup\_failed\_temporarily.\_(#4.4.3)/

El problema podr´ıa ser que *qmail* no puede manejar respuestas largas de servidores de nombres. Se arregla instalando un parche. Véase [5.10](#page-42-1) (Parches) dentro de [5](#page-34-2) (Cuestiones Avanzadas).

También cabe la pregunta de por qué algunos no tienen problemas para llegar a tales sistemas. Básicamente, y dependiendo del plazo y orden de las consultas hechas a su servidor de nombres local, el tamaño de la respuesta para CUALQUIER consulta para  $a \circ l$ .com puede ser mayor que el límite de los 512 bytes de un paquete UDP, o puede que no.

«Puede que no» es lo que puede suceder si los registros A y MX se pasan de tiempo, pero los registros NS no lo hacen. Puesto que los servidores de nombres .COM ponen un TTL de 2 días en éstos, pero AOL pone un TTL de 1 hora, ello sucederá a menudo en los servidores de nombres menos ocupados. Los servidores de nombres más ocupados es más probable que tengan esos nombres en su caché en cualquier momento dado, frustrando los intentos de un *qmail* no parcheado para comprobar CNAMEs.

Una comprobación mejor consiste en enviar correo a [nosuchuser@large-mx.ckdhr.com](mailto:nosuchuser@large-mx.ckdhr.com); si despeja su cola de correo y acaba recibiendo una devolución desde ckdhr.com, entonces su MTA puede enviar correo a servidores con listas MX que exceden los 512 bytes. (Usando un RRset simple, con un único TTL que exceda de 512 bytes, el problema puede verse sin depender de la expiracion del plazo o la solicitud de otras consultas). ´

### <span id="page-52-3"></span>**10.3 ¿Que es ´ QUEUE EXTRA?**

QUEUE EXTRA es una variable de configuración en tiempo de compilación que especifica un destinatario adicional que se añadirá a cada entrega. Se usa principalmente para registro. Por ejemplo, las PUF (<http://www.es.qmail.org/documentacion/distro/puf/>)describen cómo usar QUEUE EXTRA para mantener copias de todos los mensajes entrantes y salientes.

Para usar QUEUE EXTRA edite extra.h, especificando el destinatario adicional en el formato Tdestinatario $\lozenge$ , y la longitud de la cadena QUEUE EXTRA en QUEUE EXTRALEN (el \0 cuenta como un único carácter). Por ejemplo:

```
#define QUEUE_EXTRA "Tlog\0"
#define QUEUE_EXTRALEN 5
```
Cierre *qmail* si está en ejecución. Si instaló el guión *qmail* de la sección Instalación, se hará de la siguiente manera:

/usr/local/sbin/qmail stop

Si no dispone del guión *qmail* utilice su propio guión de inicio/detención o bien envíe una señal TERM a qmail. Luego recompile *qmail* usando:

make setup check

Incluya en ˜alias/.qmail-log el tipo de registro que desee. Por ejemplo log Message-ID's:

| awk '/ˆ\$/ { exit } /ˆ[mM][eE][sS][sS][aA][gG][eE]-/ { print }'

Para terminar, reinicie *qmail*.

# <span id="page-53-0"></span>**11 Mensajes de error**

*qmail* mensajes de error y su significado

Véase el RFC 1893 para una explicación de los códigos de error entre paréntesis.

```
Este apéndice está incompleto.
```
qmail-local

- "Unable to fork: motivo. (#4.3.0)"
- "Unable to read message: motivo. (#4.3.0)"
- "Unable to open nombrefichero: motivo. (#4.3.0)"
- "Temporary error on maildir delivery. (#4.3.0)"
- "Unable to open nombrefichero: motivo. (#4.2.1)"
- "Unable to write nombrefichero: motivo. (#4.3.0)"
- "Unable to run /bin/sh: motivo. (#4.3.0)"
- "Unable to stat home directorio: motivo. (#4.3.0)"
- "Unable to switch to directorio: motivo. (#4.3.0)"

#### qmail-smtpd

• "555 syntax error  $(\text{\#}5.5.4)$ "

#### qmail.c

- "Zqq write error or disk full  $(\#4.3.0)$ "
- "Zqq read error  $(\text{\#}4.3.0)$ "

#### spawn.c

• "Internal error: delnum negative.  $(\#4.3.5)$ "

- "Internal error: delnum too big. (#4.3.5)"
- "Internal error: delnum in use. (#4.3.5)"
- "Internal error: messid has nonnumerics. (#5.3.5)"
- "Internal error: messid too long. (#5.3.5)"
- "Internal error: messid too short. (#5.3.5)"

# <span id="page-54-0"></span>**12 Nuevos conceptos**

Normalmente causan problemas a los recién llegados a qmail.

### <span id="page-54-1"></span>**12.1** *qmail* **no entrega correo a los superusuarios.**

Para evitar la posibilidad de que qmail-local ejecute órdenes como usuario privilegiado, *qmail* ignora a todos los usuarios cuyo identificador de usuario (UID) es 0. Está documentado en la página de manual de qmail-getpw.

Ello no significa que *qmail* no quiera entregar correo a root@proveedor.com; solo significa que esta entrega ´ tendrá que ser gestionada por un usuario no privilegiado. Típicamente, se crea un alias para root completando el fichero ˜alias/.qmail-root.

## <span id="page-54-2"></span>**12.2** *qmail* **no entrega correo a usuarios que no sean propietarios de su directorio de usuario.**

Otra característica de seguridad, y simplemente una buena práctica en general. Se documenta en la página de manual de qmail-getpw.

# <span id="page-54-3"></span>**12.3** *qmail* **no entrega correo a usuarios cuyo nombre de usuario contenga letras**  $maxúsculas$ .

*qmail* convierte a minúsculas toda la «parte local» (cualquier cosa que esté a la izquierda de la « $@$ ») en las direcciones. La página man no lo aclara, pero el código lo hace así. El hecho de que ignore a los usuarios con caracteres en mayúscula está documentado en la página man de qmail-getpw.

# <span id="page-54-4"></span>**12.4** *qmail* **no entrega correo a usuarios cuyo directorio de usuario tenga permisos de escritura para el grupo o para todo el mundo.**

Otra característica de seguridad, documentada en la página man de qmail-local. se puede anular en tiempo de compilación a través del fichero de configuración conf-patrn.

### <span id="page-54-5"></span>**12.5** *qmail* **sustituye los puntos (.) en las direcciones ampliadas por los dos puntos (:).**

Otra característica de seguridad. La finalidad es evitar que las direcciones ampliadas desciendan en el árbol de directorios usando «..». Al sustituirlas por los dos puntos, *qmail* se asegura de que todos los ficheros de .qmail para un usuario dado están bajo su directorio de usuario. Está documentado en la página de manual de  $\text{qmat-local}$ .

# <span id="page-55-0"></span>**12.6** *qmail* **convierte los caracteres en mayusculas de las direcciones ampliadas a ´**  $minúsculas$ .

Este es otro resultado del hecho de que *qmail* pasa a minúsculas la parte local de la dirección. Está documentado en la página de manual de qmail-local.

### <span id="page-55-1"></span>**12.7** *qmail* **no utiliza /etc/hosts.**

*qmail* no usa **nunca** el fichero /etc/hosts para determinar la dirección IP asociada con el nombre de una máquina. Si utiliza nombres en los ficheros de control, *qmail* debe tener acceso a un servidor de nombres.

Es posible, sin embargo, ejecutar *qmail* en sistemas sin acceso a un servidor de nombre. Las maquinas en los ficheros ´ de control pueden especificarse por su dirección IP encerrándola entre corchetes, por ejemplo:

[10.1.2.219]

En realidad, los paréntesis cuadrados no son  $s$ iempre necesarios, pero es buena idea usarlos igualmente.

### <span id="page-55-2"></span>**12.8** *qmail* **no guarda un registro de la actividad SMTP**

Por varios motivos, *qmail* no guarda un registro de las conexiones SMTP, los rechazos, las órdenes inválidas o las órdenes válidas. Se puede utilizar tcpserver para monitorizar las conexiones, y recordio puede usarse para registrar el dialogo SMTP completo. ´ recordio es parte del paquete ucspi-tcp. El procedimiento se documenta en las Preguntas de Uso Frecuente (FAQ) en <http://www.es.qmail.org/documentacion/distro/puf/>.

### <span id="page-55-3"></span>**12.9** *qmail* **no genera avisos de los aplazamientos**

Si Sendmail no puede entregar un mensaje en un número dado de horas, normalmente cuatro, envía un aviso de aplazamiento a quien originó el mensaje. Estos avisos se parecen a los mensajes de devolución, pero no indican todavía que la entrega haya fallado permanentemente.

*qmail* no envía tales avisos. Un mensaje que no pueda entregarse sólo se devolverá al que lo originó después de que pase el tiempo de queuelifetime en la cola.

# <span id="page-55-4"></span>**12.10** *qmail* **es lento si /var/qmail/queue/lock/trigger no esta/tiene permisos ina- ´ decuados/es un fichero normal.**

qmail-queue y qmail-send se comunican mediante un fichero de tubería llamado /var/qmail/queue/lock/trigger. Si esta tubería se descompone, qmail-send no tendrá noticia de nuevos mensajes durante una media hora aproximadamente.

La mejor manera de asegurarse de que está correctamente configurado es ejecutar «make check» desde el directorio de código fuente. Si esto no es posible, asegúrese de que tiene el siguiente aspecto:

```
# ls -l /var/qmail/queue/lock/trigger
prw--w--w- 1 qmails qmail 0 Jul 5 21:25 /var/qmail/queue/lock/trigger
```
Preste especial atención a la  $\ll p \gg$  del principo de la línea (indica que es una tubería con nombre), a los permisos del fichero (especialmente que sea de escritura para todo el mundo) y al propietario y grupo.

# <span id="page-56-0"></span>**13 Preguntas de Uso Frecuente acerca de** *Mi vida con qmail*

### <span id="page-56-1"></span>**13.1 ¿A quien pertenece ´** *Mi vida con qmail***?**

*Mi vida con qmail* es Copyright 1999 de David E. Sill

### <span id="page-56-2"></span>**13.2 ¿Que licencia tiene ´** *Mi vida con qmail***?**

*Mi vida con qmail* está cubierto por la Licencia OpenContent, versión 1.0. Véase <http://www.opencontent.org/opl.shtml> para la licencia completa. Basicamente, puede copiar, ´ redistribuir o modificar *Mi vida con qmail* siempre que las versiones modificadas, si se redistribuyen, tengan a su vez la Licencia OpenContent.

## <span id="page-56-3"></span>**13.3** *<i>¿***Cómo puedo saber cuándo hay disponibles nuevas versiones de** *Mi vida con qmail***?**

Unase a la lista  $l$ wq-announce enviando un mensaje a  $l$ wq-announce-subscribe@sws1.ctd.ornl.gov.

### <span id="page-56-4"></span>**13.4 ¿Donde pueden hablar acerca del documento los entusiastas y los que contribuyen? ´**

Unase a la lista  $l$ wq enviando un mensaje a  $l$ wq-subscribe@sws1.ctd.ornl.gov.

### <span id="page-56-5"></span>**13.5 ¿Se ha traducido** *Mi vida con qmail* **a la lengua X?**

Si está interesado/a en traducir *Mi vida con qmail*, hágamelo saber para que pueda coordinarlo y prevenir duplicación de esfuerzos. Tambien puedo proporcionar a los traductores una copia del documento fuente en formato SDF de ´ manera que las traducciones puedan hacerse también en SDF. (Véase en la siguiente pregunta la razón por la que esto es importante).

También recomiendo que quienes estén traduciendo Mi vida con qmail se unan a la lista de correo 1 wq (véase pregunta anterior) de manera que puedan discutir cuestiones de la traduccion y realizar anuncios. ´

# <span id="page-56-6"></span>**13.6 ¿Esta´** *Mi vida con qmail* **disponible en PostScript, PDF, texto sencillo, o cualquier otro formato ademas de HTML? ´**

Sí, puede encontrar las alternativas en http://Web.InfoAve.net/~dsill/qmail.html.

# <span id="page-56-7"></span>**13.7 Hice uso de** *Mi vida con qmail* **y se me colgo el computador/se me borr ´ o el disco duro/se ´**  $me$  volvió el pelo canoso/se murió mi perro/etc.

Lo siento. Lo siento mucho. Pero *Mi vida con qmail* no viene con garantía. Véase la licencia OpenContent mencionada arriba. No me han pagado para que lo escriba; solamente quería contribuir con algo útil a la comunidad de *qmail*.

Realmente, este documento no son unas PUF (preguntas de uso frecuente). En realidad, espero que sean unas PUI (preguntas de uso inexistente).

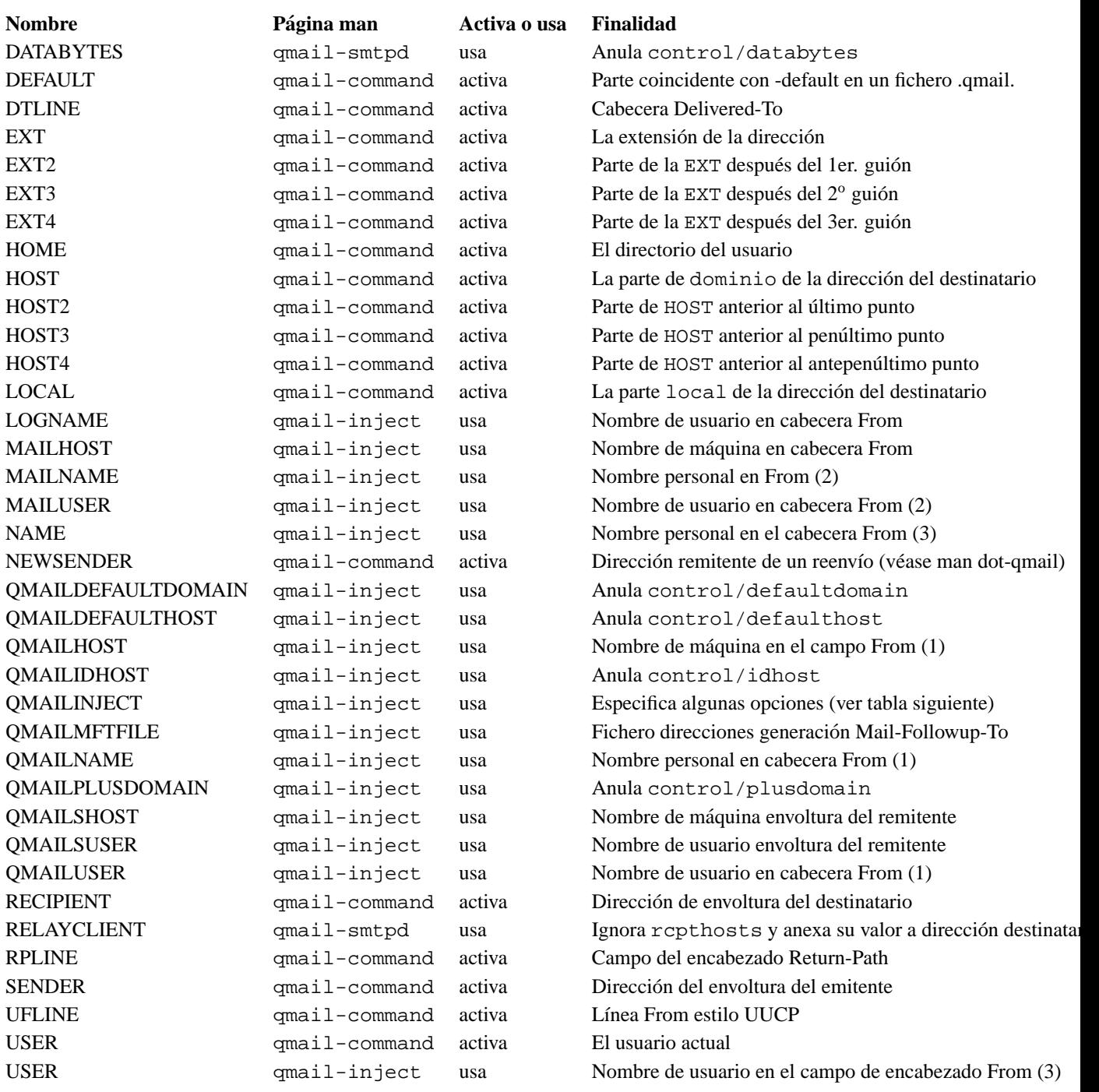

<span id="page-57-0"></span>Tabla 5: Variables de entorno

### **Letra Proposito ´**

- **c** Utilizar estilo direccion-comentario para la cabecera From
- **s** No tener en cuenta ninguna cabecera entrante Return-Path
- **f** Eliminar cualquier cabecera From entrante
- **i** Eliminar cualquier cabecera Message-ID entrante
- **r** Utilizar VERP por destinatario
- **m** Utilizar VERP por mensaje

<span id="page-57-1"></span>Tabla 6: Parámetros para QMAILINJECT

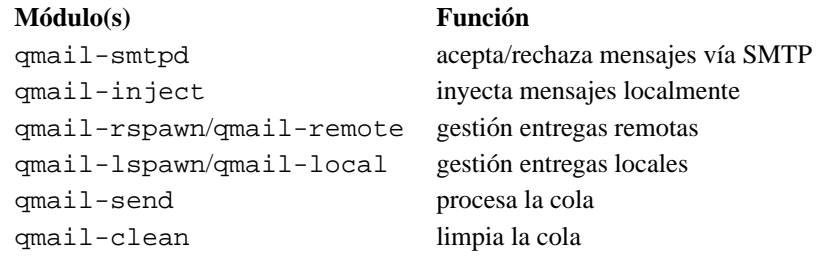

<span id="page-58-0"></span>Tabla 7: Módulos centrales de qmail

# **Directorio Contenido**

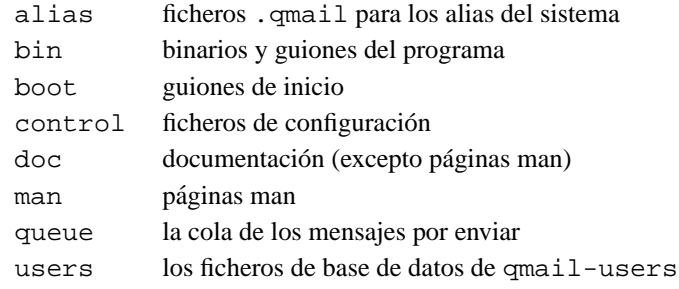

<span id="page-58-1"></span>Tabla 8: Subdirectorios del nivel superior

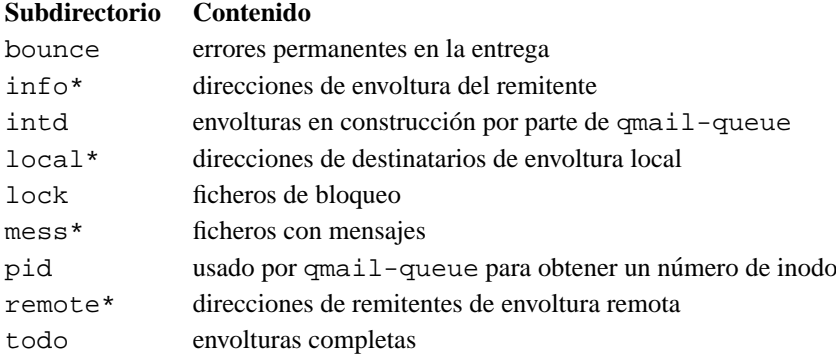

<span id="page-58-2"></span>Tabla 9: Subdirectorios de la cola

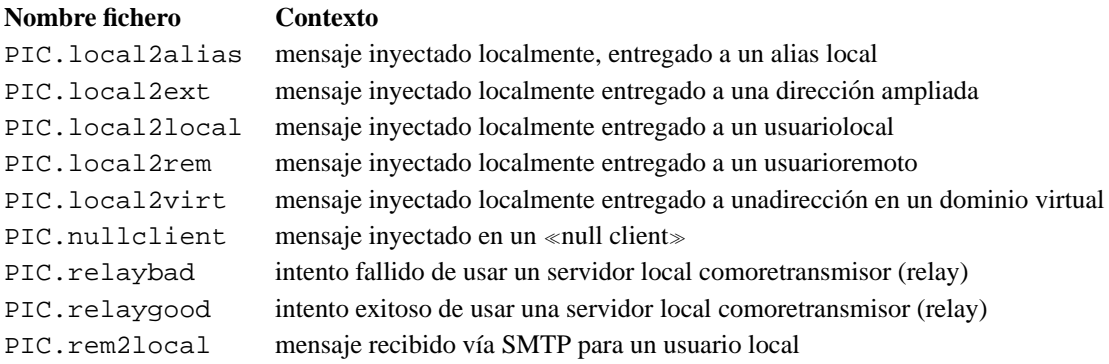

<span id="page-58-3"></span>Tabla 10: Documentación incluida con la distribución

| Intento reenvío | Segs.  | D-HH:MM:SS     |
|-----------------|--------|----------------|
| 1               | 0      | $0-00:00:00$   |
| $\overline{c}$  | 400    | $0 - 00:06:40$ |
| 3               | 1600   | $0-00:26:40$   |
| $\overline{4}$  | 3600   | $0-01:00:00$   |
| 5               | 6400   | 0-01:46:40     |
| 6               | 10000  | 0-02:46:40     |
| 7               | 14400  | $0-04:00:00$   |
| 8               | 19600  | 0-05:26:40     |
| 9               | 25600  | 0-07:06:40     |
| 10              | 32400  | $0-09:00:00$   |
| 11              | 40000  | $0-11:06:40$   |
| 12              | 48400  | $0-13:26:40$   |
| 13              | 57600  | $0-16:00:00$   |
| 14              | 67600  | $0-18:46:40$   |
| 15              | 78400  | $0-21:46:40$   |
| 16              | 90000  | 1-01:00:00     |
| 17              | 102400 | 1-04:26:40     |
| 18              | 115600 | 1-08:06:40     |
| 19              | 129600 | 1-12:00:00     |
| 20              | 144400 | 1-16:06:40     |
| 21              | 160000 | 1-20:26:40     |
| 22              | 176400 | 2-01:00:00     |
| 23              | 193600 | 2-05:46:40     |
| 24              | 211600 | 2-10:46:40     |
| 25              | 230400 | 2-16:00:00     |
| 26              | 250000 | 2-21:26:40     |
| 27              | 270400 | 3-03:06:40     |
| 28              | 291600 | 3-09:00:00     |
| 29              | 313600 | 3-15:06:40     |
| 30              | 336400 | 3-21:26:40     |
| 31              | 360000 | 4-04:00:00     |
| 32              | 384400 | 4-10:46:40     |
| 33              | 409600 | 4-17:46:40     |
| 34              | 435600 | 5-01:00:00     |
| 35              | 462400 | 5-08:26:40     |
| 36              | 490000 | 5-16:06:40     |
| 37              | 518400 | 6-00:00:00     |
| 38              | 547600 | 6-08:06:40     |
| 39              | 577600 | 6-16:26:40     |
| 40              | 608400 | 7-01:00:00     |

<span id="page-59-0"></span>Tabla 11: Intervalos de reintento de entrega de correo